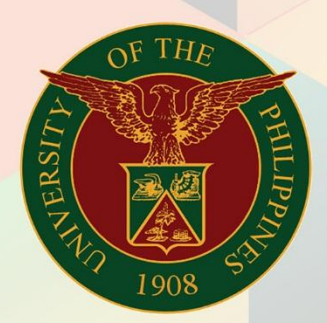

# University of the Philippines

# **FMIS**

Financial Management Information System<br>User Manual

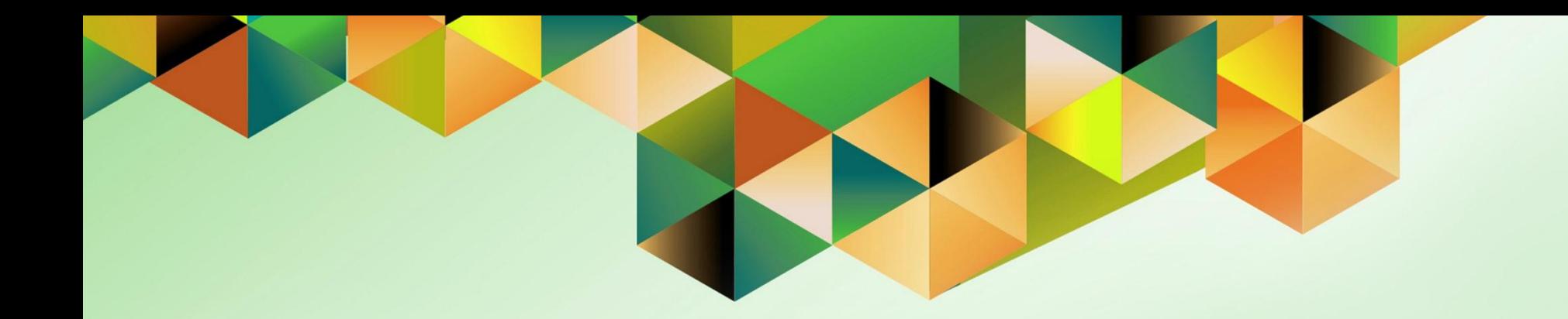

# **CREATE ACCOUNTING WITH RECEIPTS IN FOREIGN CURRENCY**

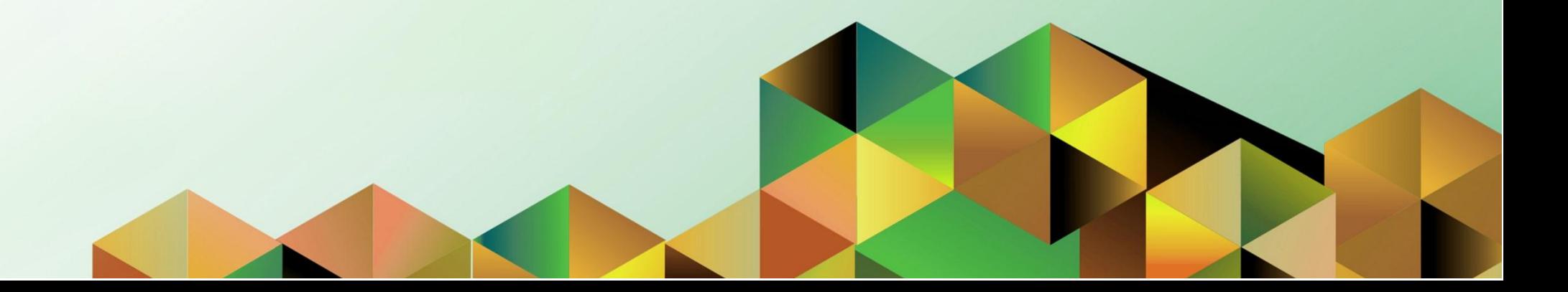

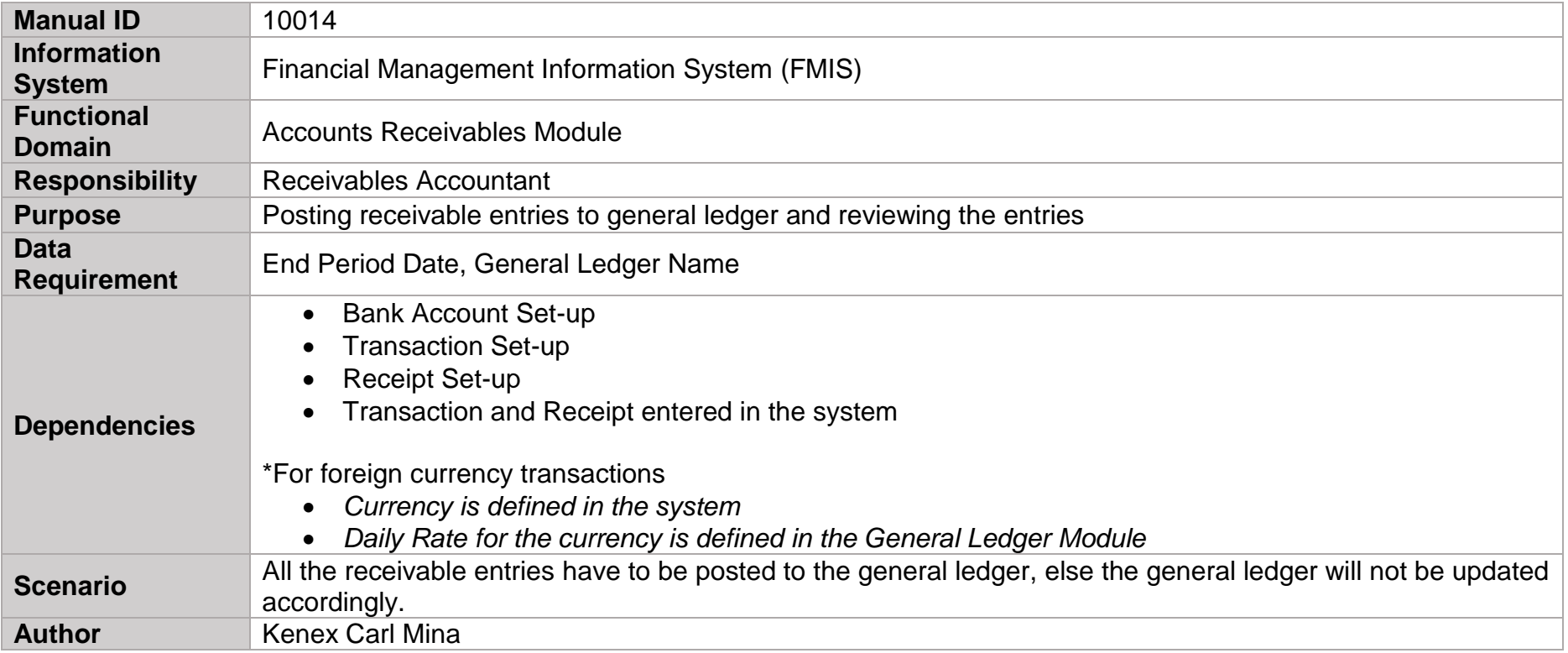

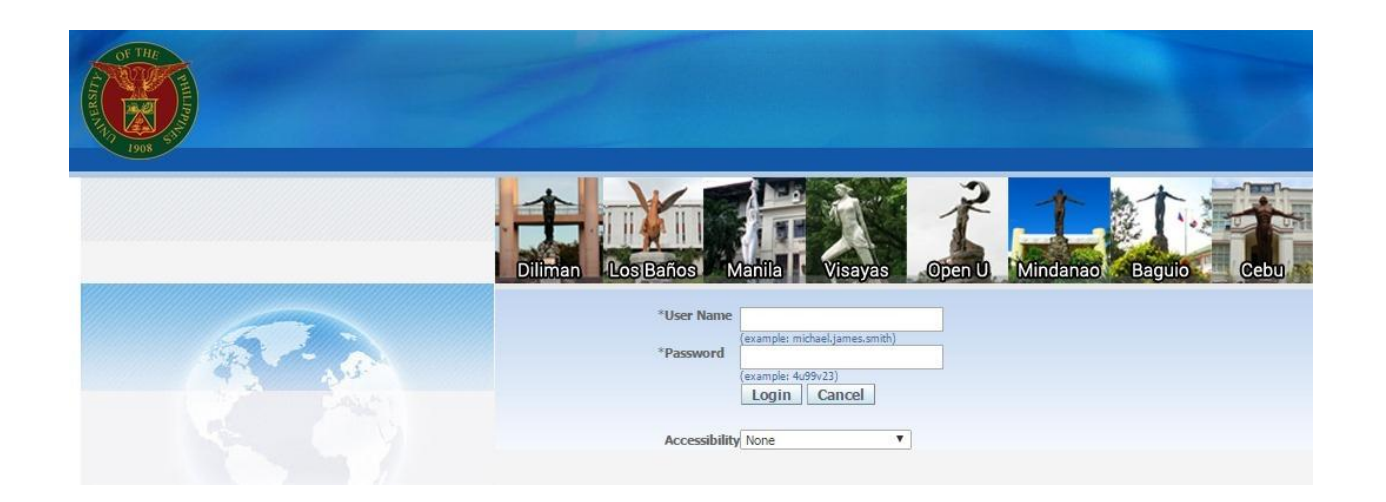

# **Step 2.** Log in to **uis.up.edu.ph.**

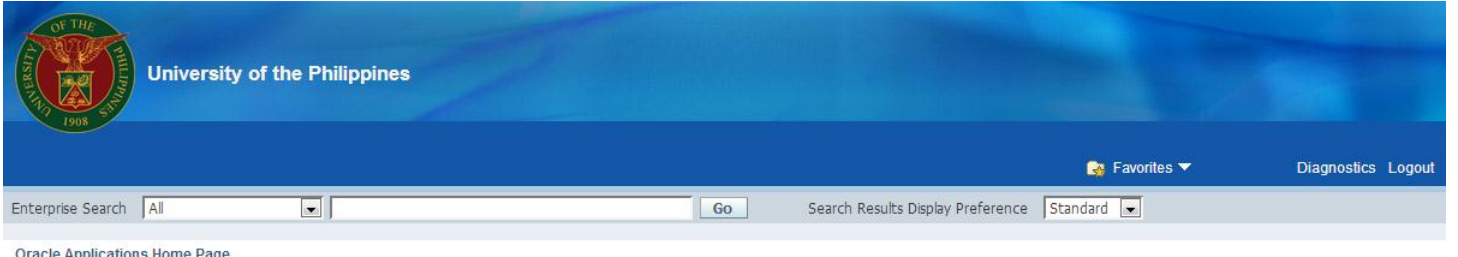

**Step 2.** On the **FMIS Main Menu**, click **Receivables Accountant**.

A dropdown list will appear.

#### Oracle Applications Hol

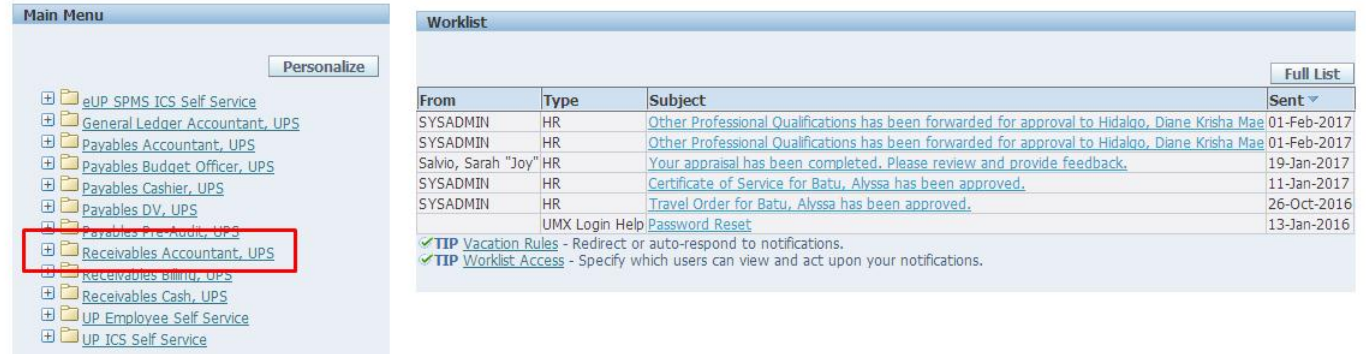

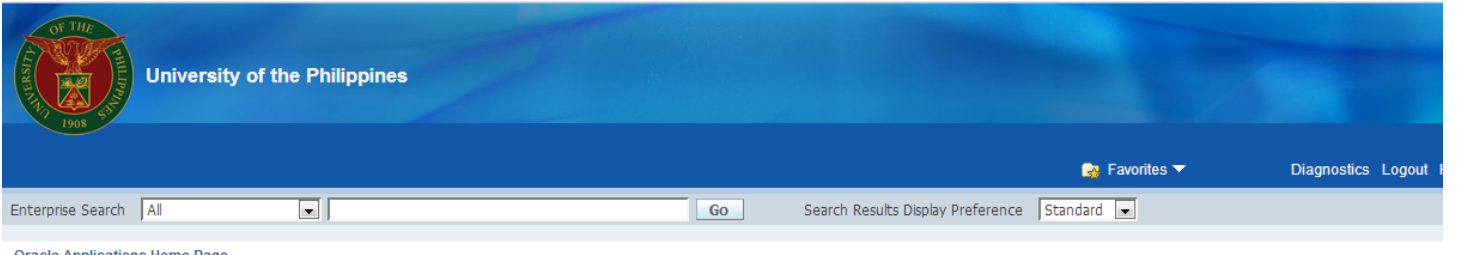

#### **Step 3.** Click the **Transactions** folder*.*

#### **Oracle Applications Home Page**

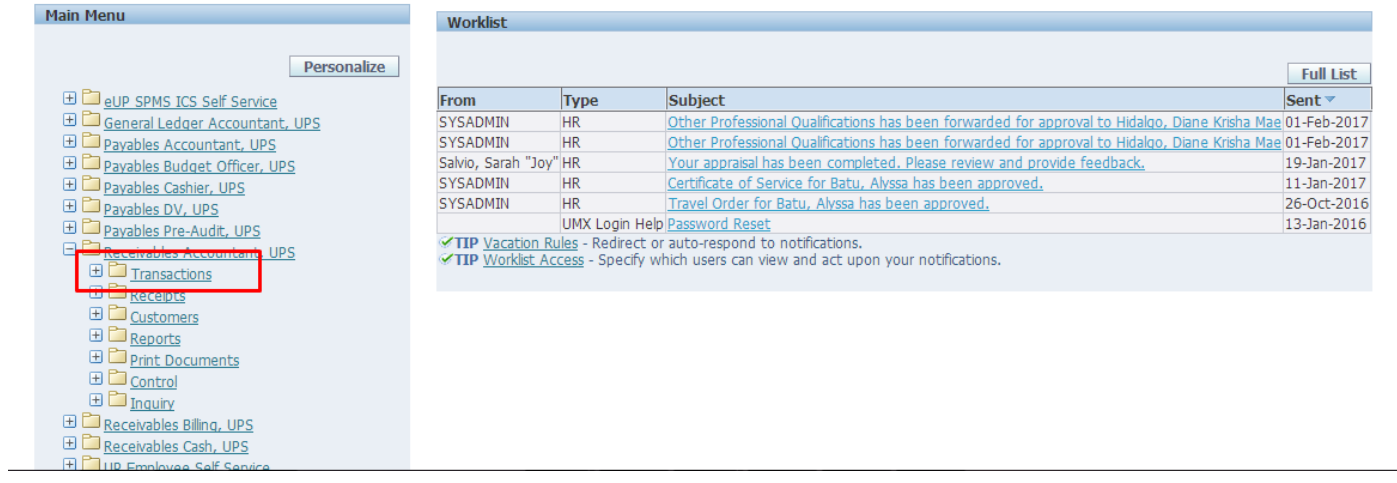

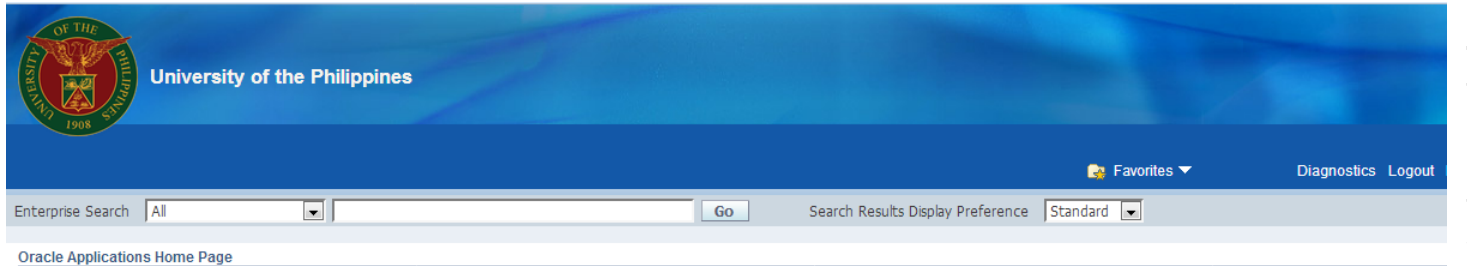

Main Menu Worklist Personalize **Full List** E **D**eup SPMS ICS Self Service Sent  $\overline{\phantom{a}}$ From Type Subject El General Ledger Accountant, UPS SYSADMIN Other Professional Qualifications has been forwarded for approval to Hidalgo, Diane Krisha Mae 01-Feb-2017  $HR$ Payables Accountant, UPS SYSADMIN Other Professional Qualifications has been forwarded for approval to Hidalgo, Diane Krisha Mae 01-Feb-2017  $HR$ Salvio, Sarah "Joy" HR Your appraisal has been completed. Please review and provide feedback. 19-Jan-2017 **ED** Payables Budget Officer, UPS SYSADMIN Certificate of Service for Batu, Alyssa has been approved. 11-Jan-2017  $HR$ **ED** Payables Cashier, UPS SYSADMIN  $HR$ Travel Order for Batu, Alyssa has been approved. 26-Oct-2016 El Payables DV, UPS UMX Login Help Password Reset 13-Jan-2016 **ED** Payables Pre-Audit, UPS TIP Vacation Rules - Redirect or auto-respond to notifications. **ED** Receivables Accountant, UPS TIP Worklist Access - Specify which users can view and act upon your notifications. Transactions Transactions Summary Credit Transactions Copy Transactions E Receipts E Customers Reports **ED** Print Documents  $F$   $C$  ontrol

**Step 4.** Select **Transactions** from the Transactions folder.

The **Transactions** window will open.

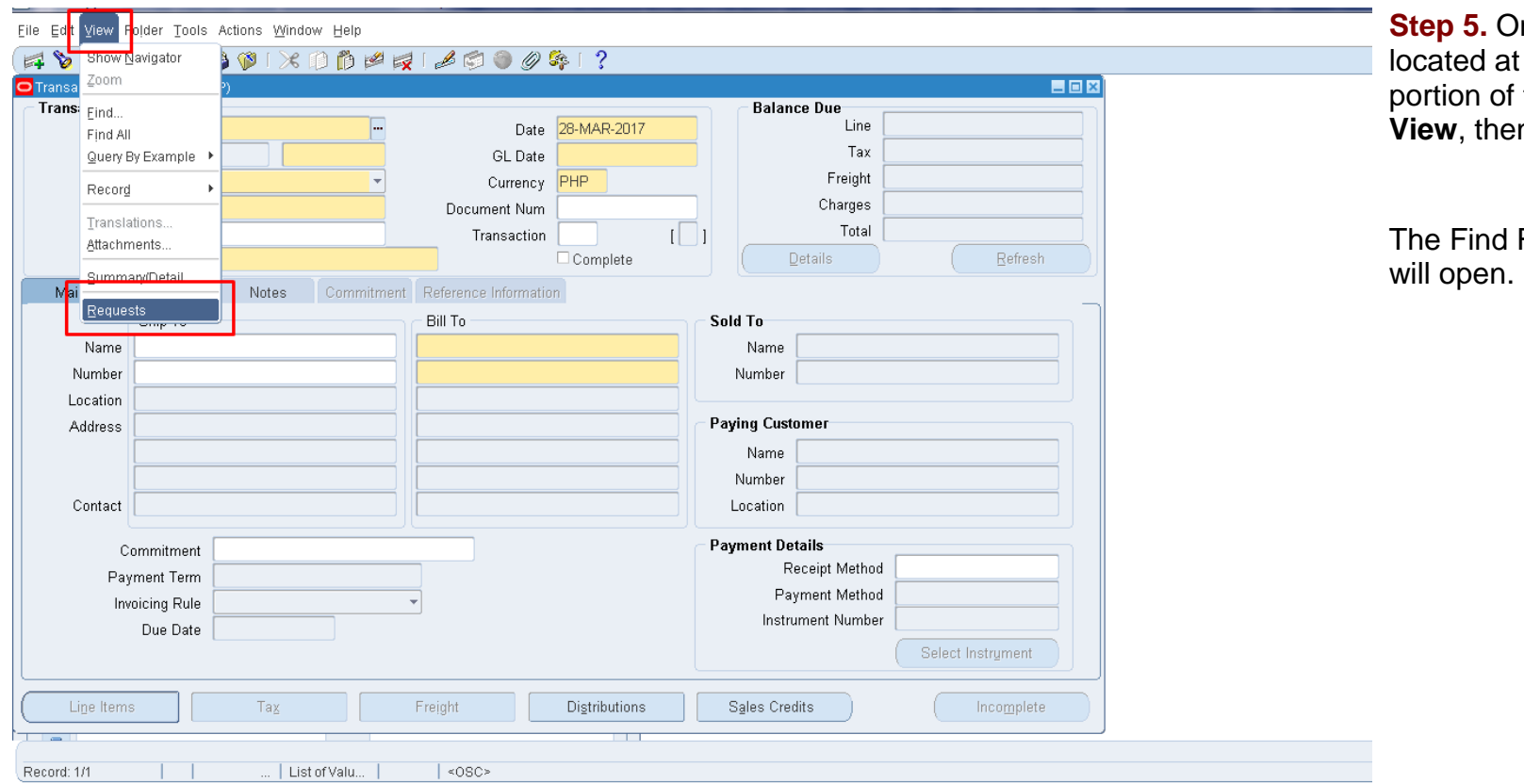

**Step 5.** On the menu the topmost the screen, click **In select Request.** 

Requests window

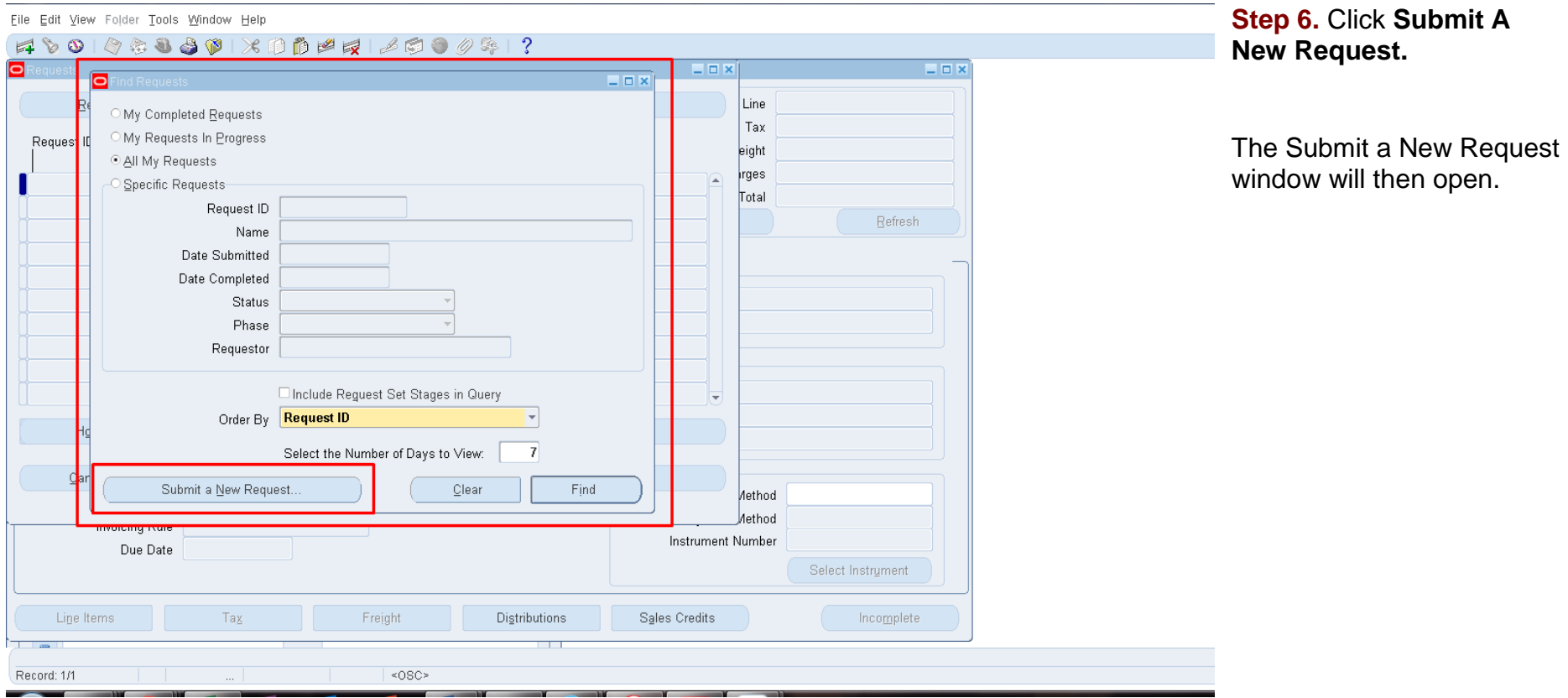

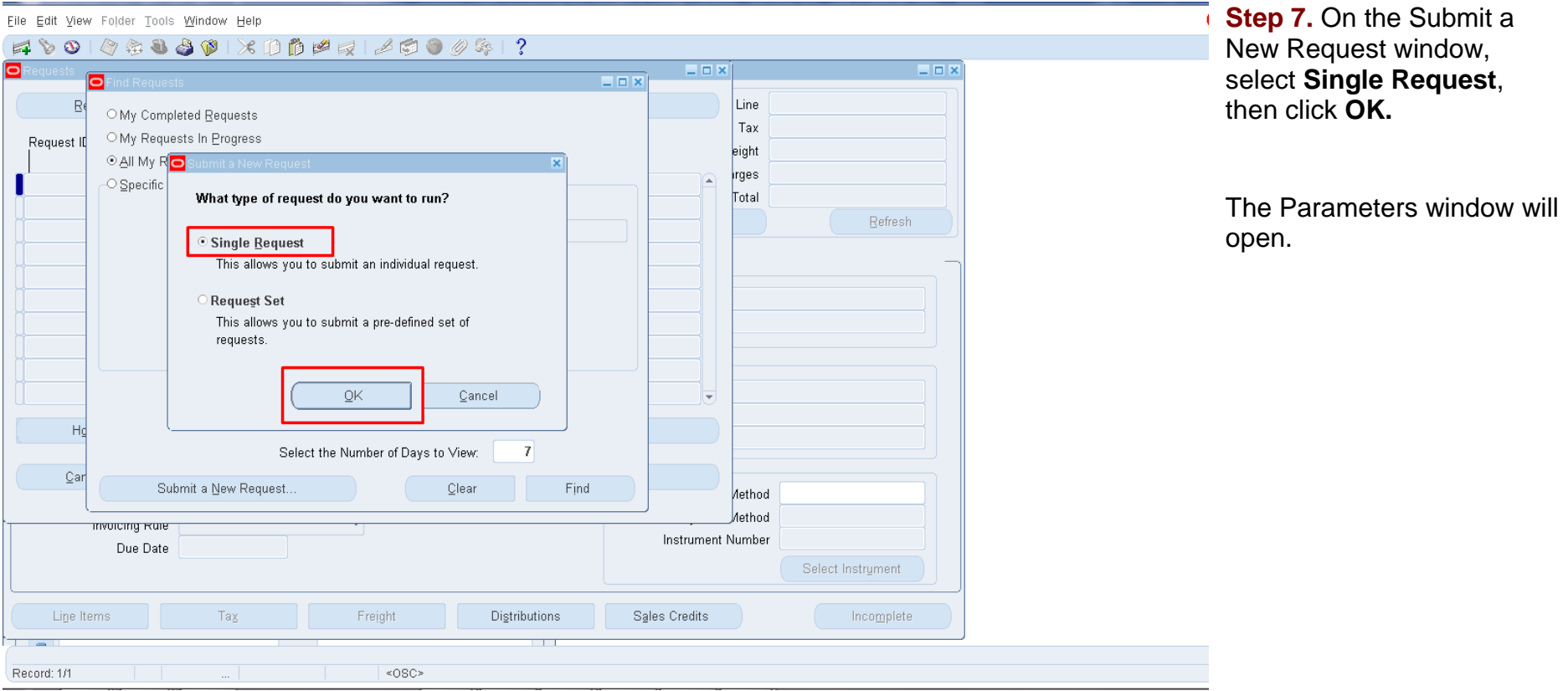

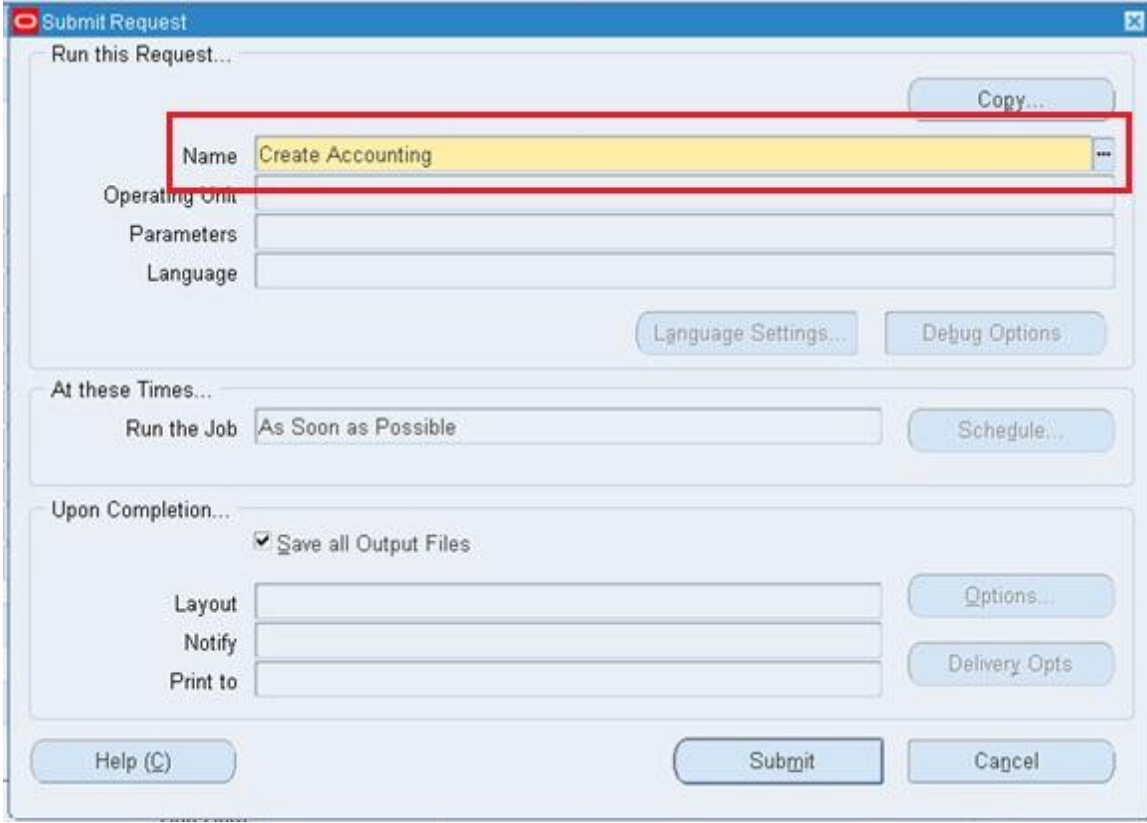

**Step 8.** Search for or enter **Create Accounting** in the Name field.

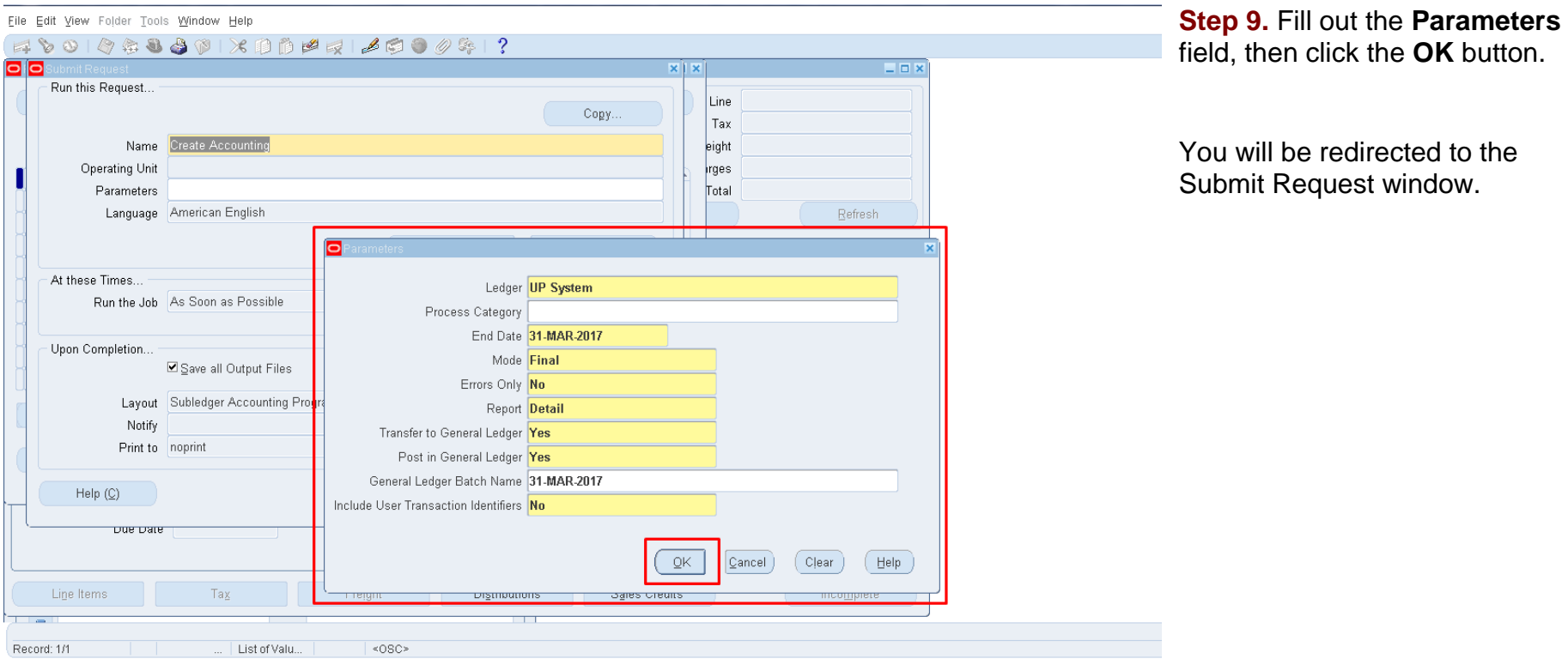

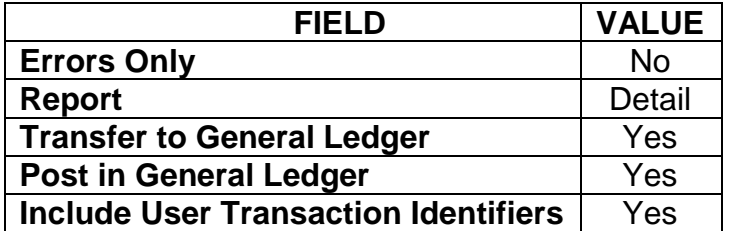

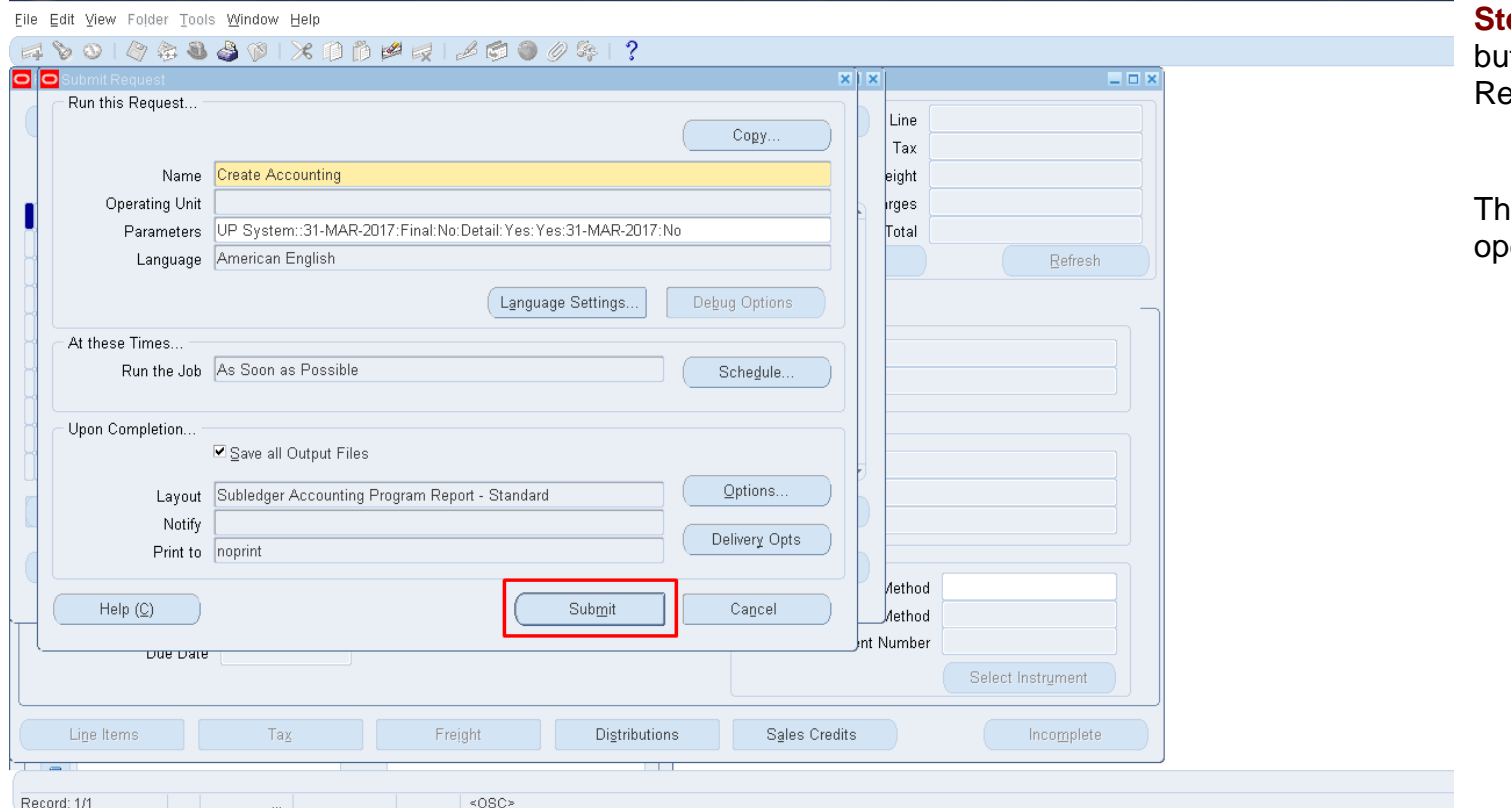

**Rep 10. Click the Submit utton on the Submit** Request window*.*

ne Decision window will open.

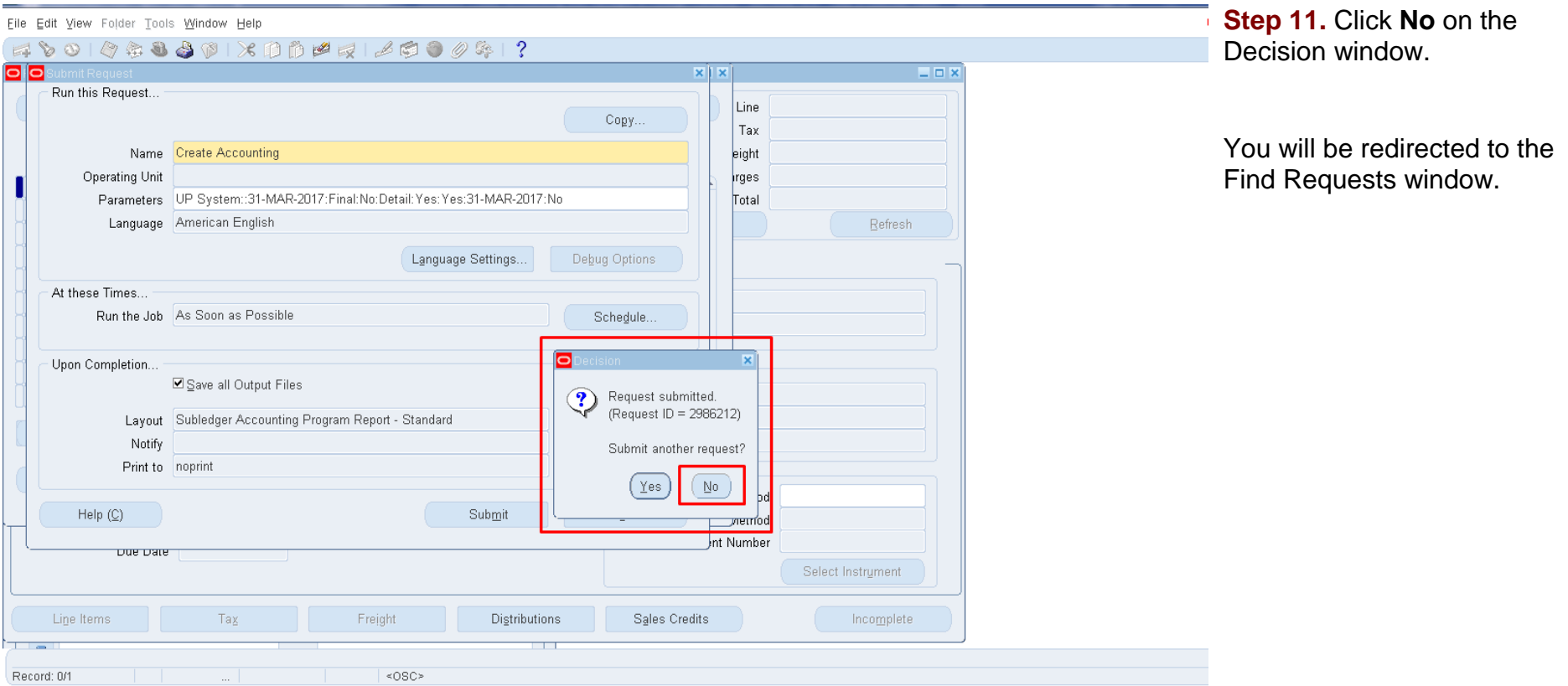

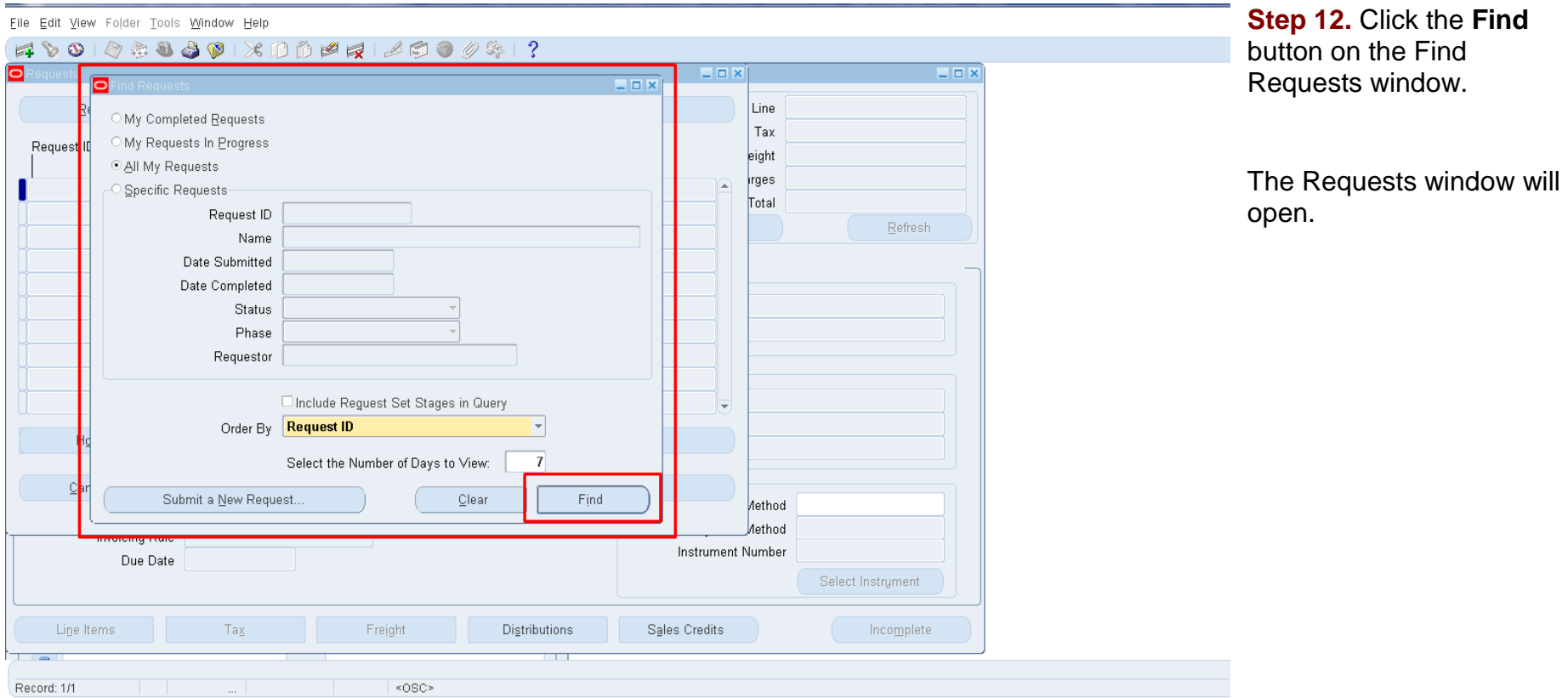

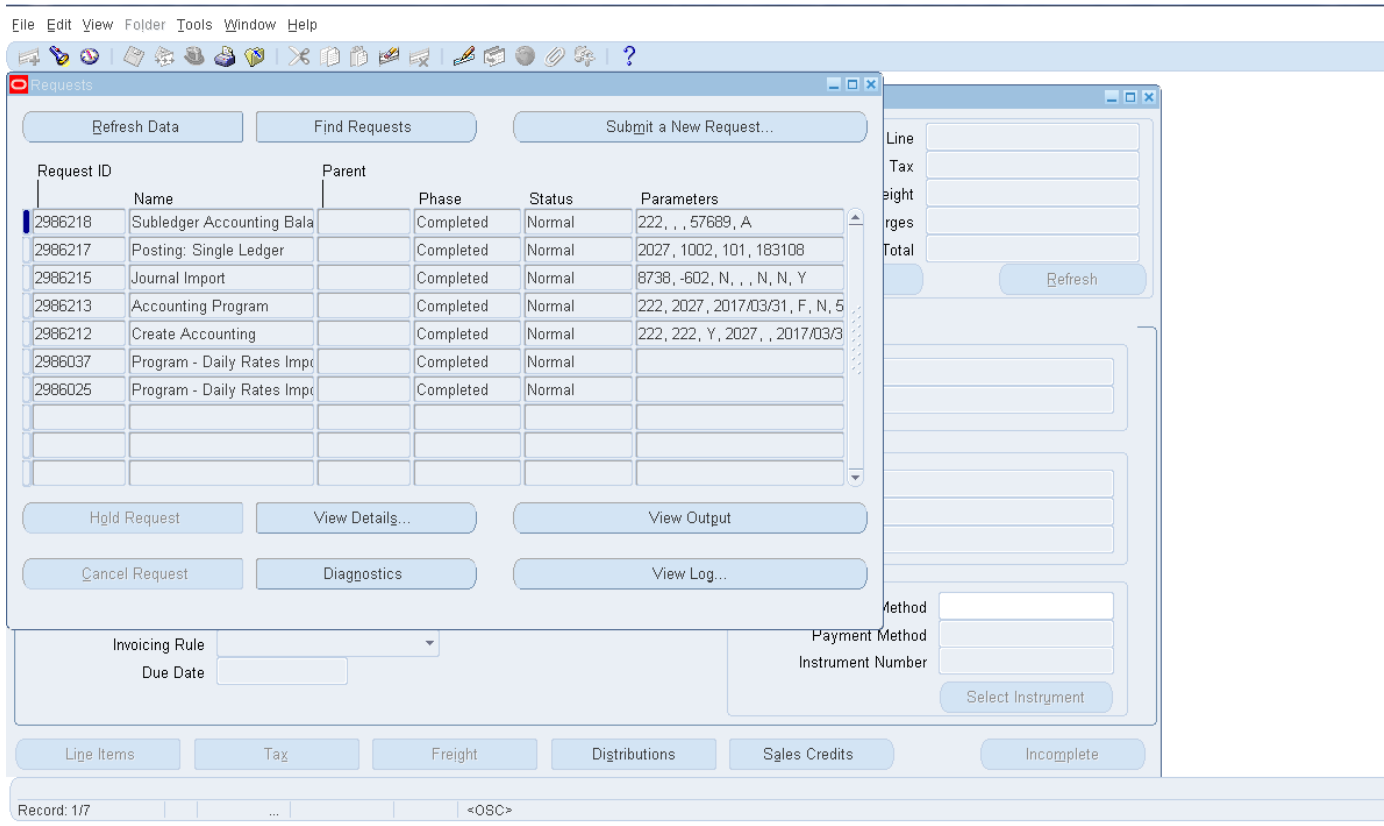

**Step 13.** Check the **Phase** and **Status** of your report. The Phase column should display 'Complete'.

.

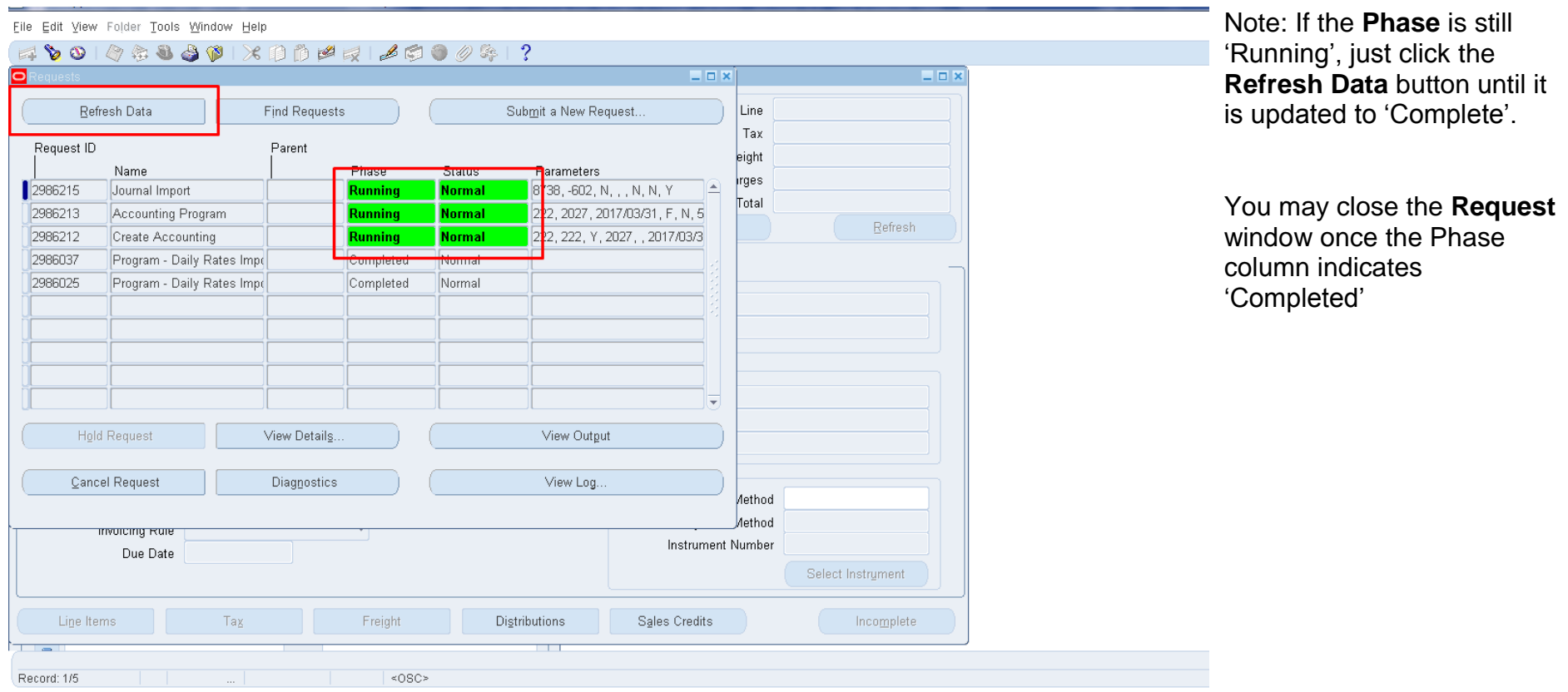

**Expected Result**

All the Receivables Module Transactions before the entered **End Date** will be accounted and posted to the general ledger.

## **REVIEW JOURNAL ENTRIES OF INDIVIDUAL BILLING TRANSACTIONS**

UP Employee Self Service UP ICS Self Service

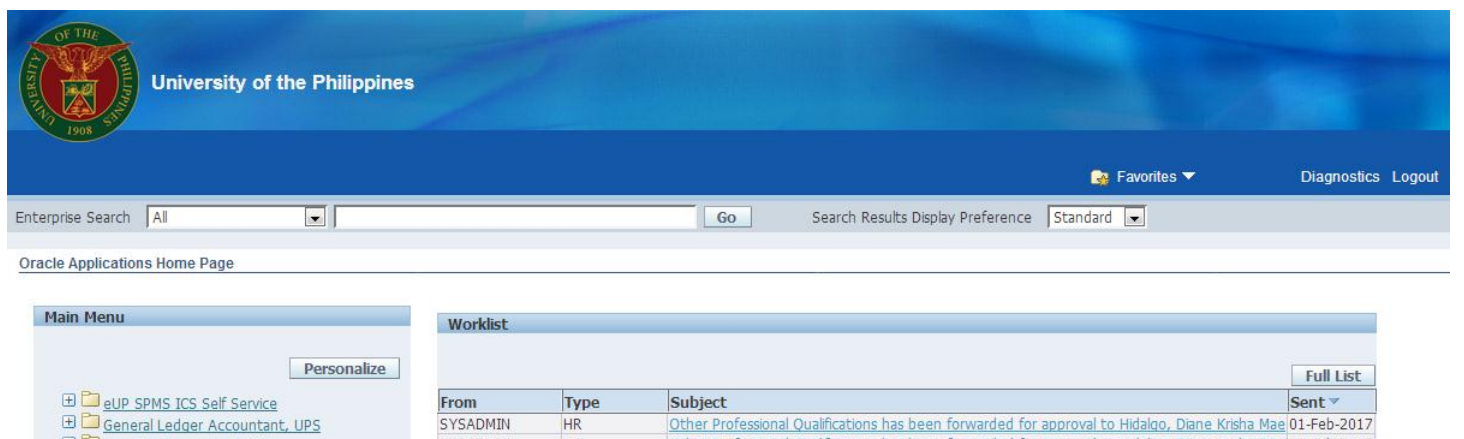

#### **Step 1.** On the **FMIS Main Menu**, click **Receivables Accountant** responsibility**.**

A dropdown list will appear.

Payables Accountant, UPS SYSADMIN  $HR$ Other Professional Qualifications has been forwarded for approval to Hidalgo, Diane Krisha Mae 01-Feb-2017 Payables Budget Officer, UPS Salvio, Sarah "Joy" HR Your appraisal has been completed. Please review and provide feedback. 19-Jan-2017 El Payables Cashier, UPS SYSADMIN  $HR$ Certificate of Service for Batu, Alyssa has been approved. 11-Jan-2017 ED Payables DV, UPS SYSADMIN HR Travel Order for Batu, Alyssa has been approved. 26-Oct-2016 UMX Login Help Password Reset 13-Jan-2016 TIP Vacation Rules - Redirect or auto-respond to notifications.<br>TIP Worklist Access - Specify which users can view and act upon your notifications. Receivables Accountant, UPS **Reservación de Similia e Pilipina ED** Receivables Cash, UPS

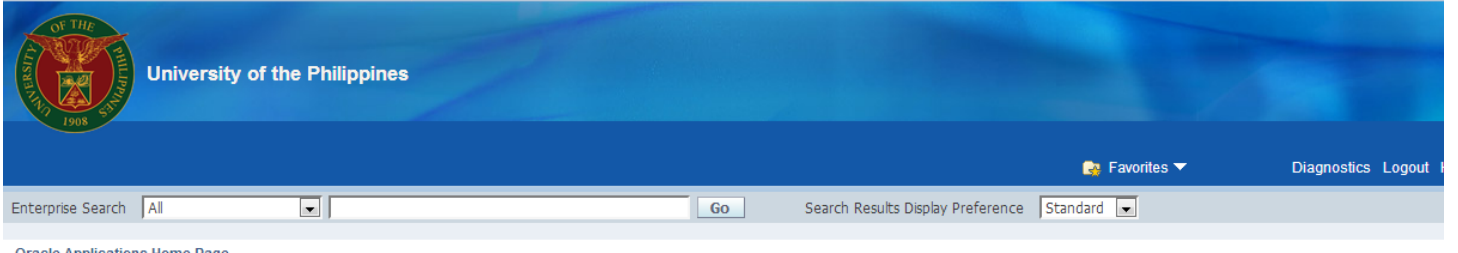

#### **Step 2.** Select the **Transactions** folder.

#### **Oracle Applications Home Page**

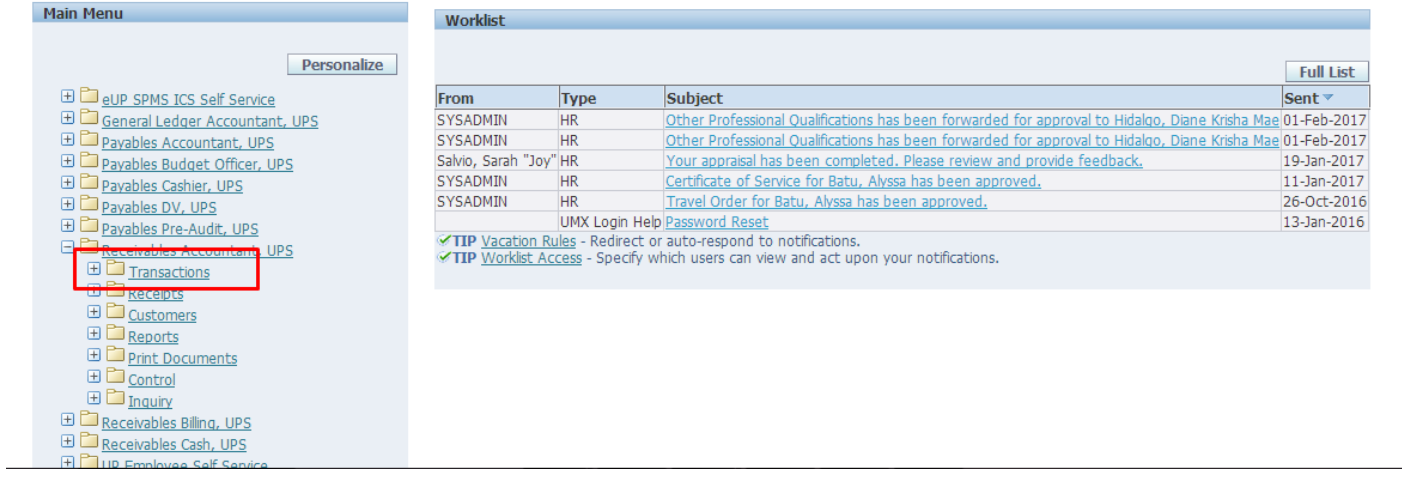

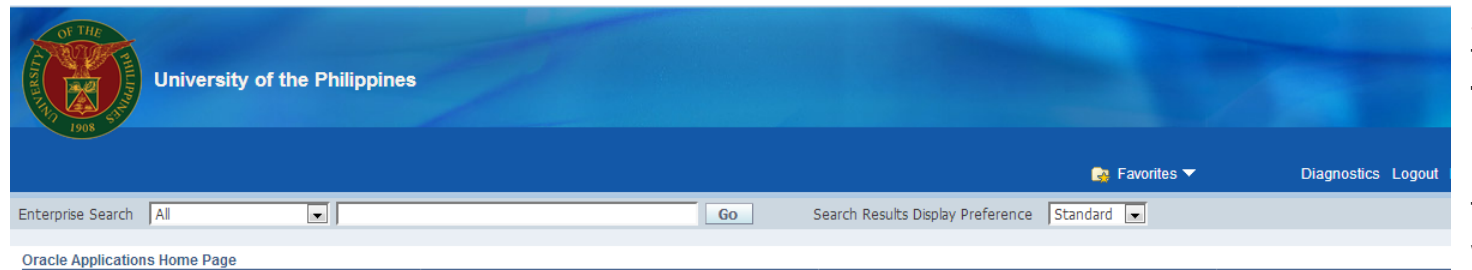

Main Menu Worklist Personalize **Full List** E **D**eUP SPMS ICS Self Service Sent  $\overline{\phantom{a}}$ From Type Subject El General Ledger Accountant, UPS SYSADMIN Other Professional Qualifications has been forwarded for approval to Hidalgo, Diane Krisha Mae 01-Feb-2017  $HR$ Payables Accountant, UPS SYSADMIN Other Professional Qualifications has been forwarded for approval to Hidalgo, Diane Krisha Mae 01-Feb-2017 **HR** Salvio, Sarah "Joy" HR Your appraisal has been completed. Please review and provide feedback. 19-Jan-2017 **ED** Payables Budget Officer, UPS SYSADMIN Certificate of Service for Batu, Alyssa has been approved.  $HR$ 11-Jan-2017 **ED** Payables Cashier, UPS SYSADMIN  $HR$ Travel Order for Batu, Alyssa has been approved. 26-Oct-2016 El Payables DV, UPS UMX Login Help Password Reset 13-Jan-2016 **ED** Payables Pre-Audit, UPS TIP Vacation Rules - Redirect or auto-respond to notifications. **ED** Receivables Accountant, UPS TIP Worklist Access - Specify which users can view and act upon your notifications. Transactions Transactions Summary Credit Transactions Copy Transactions E Receipts E Customers Reports **ED** Print Documents

 $F$   $C$  ontrol

**Step 3. From the** Transactions folder, click **Transactions**.

The Transactions window will open.

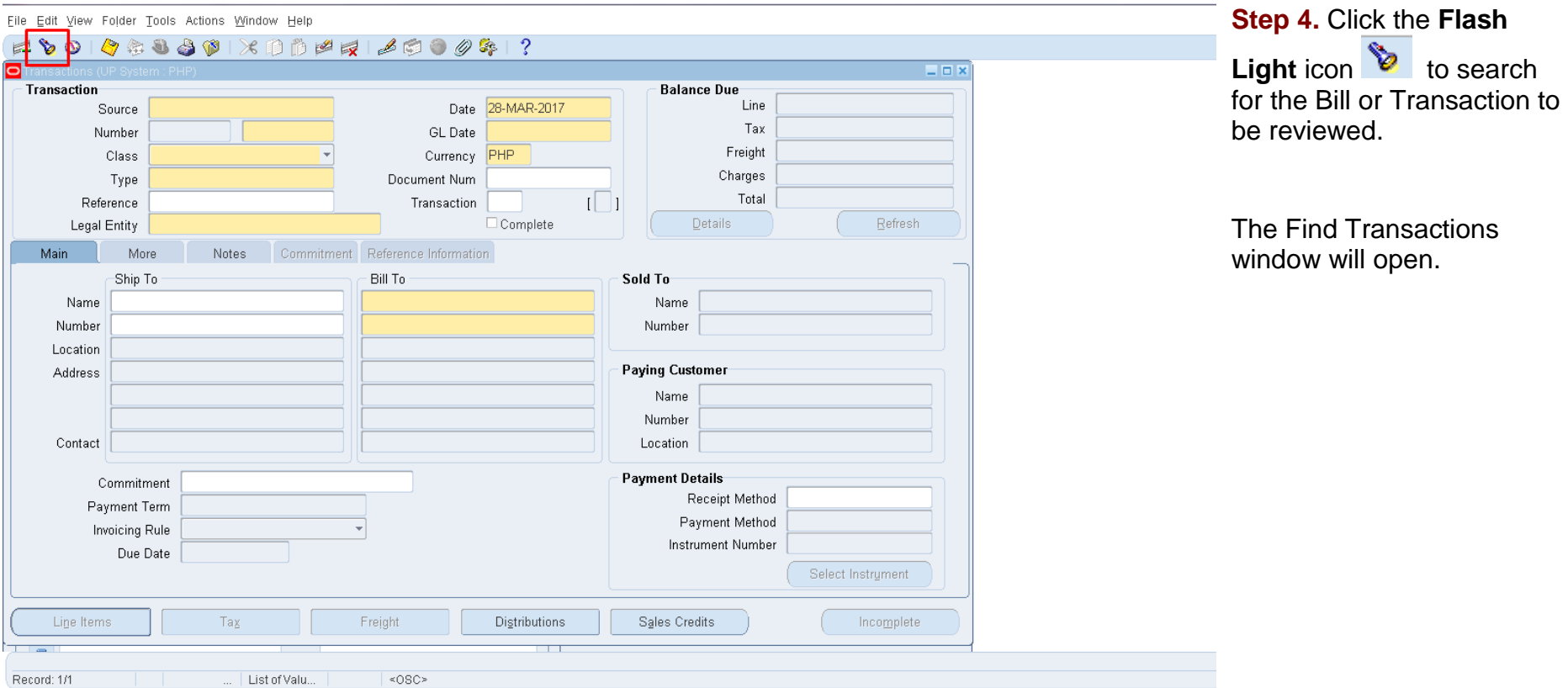

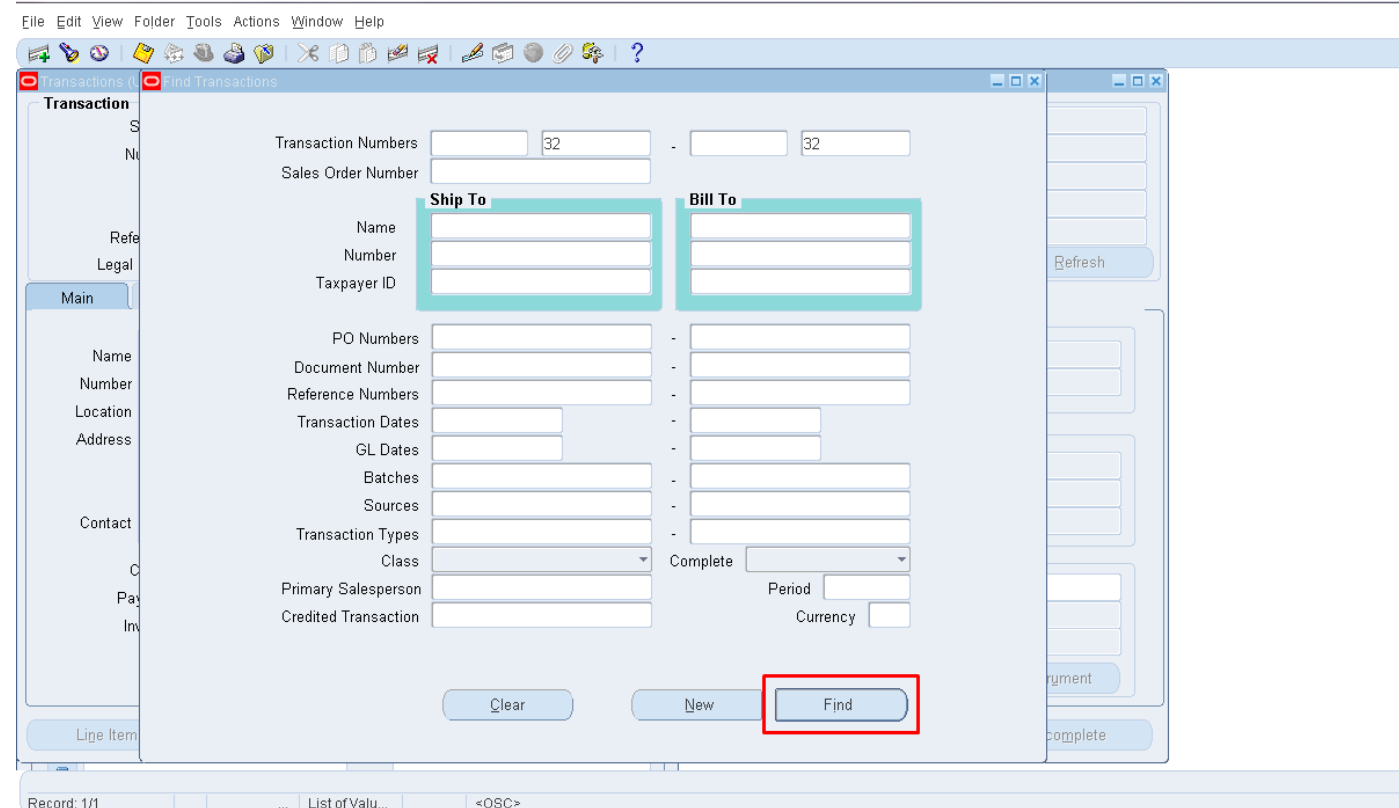

Step 5. Enter the Bill **Number in the Transaction Numbers** field and/or the Bill Date in the **Transaction Dates** field, then click the **Find Button**.

> The Find Invoices window will open.

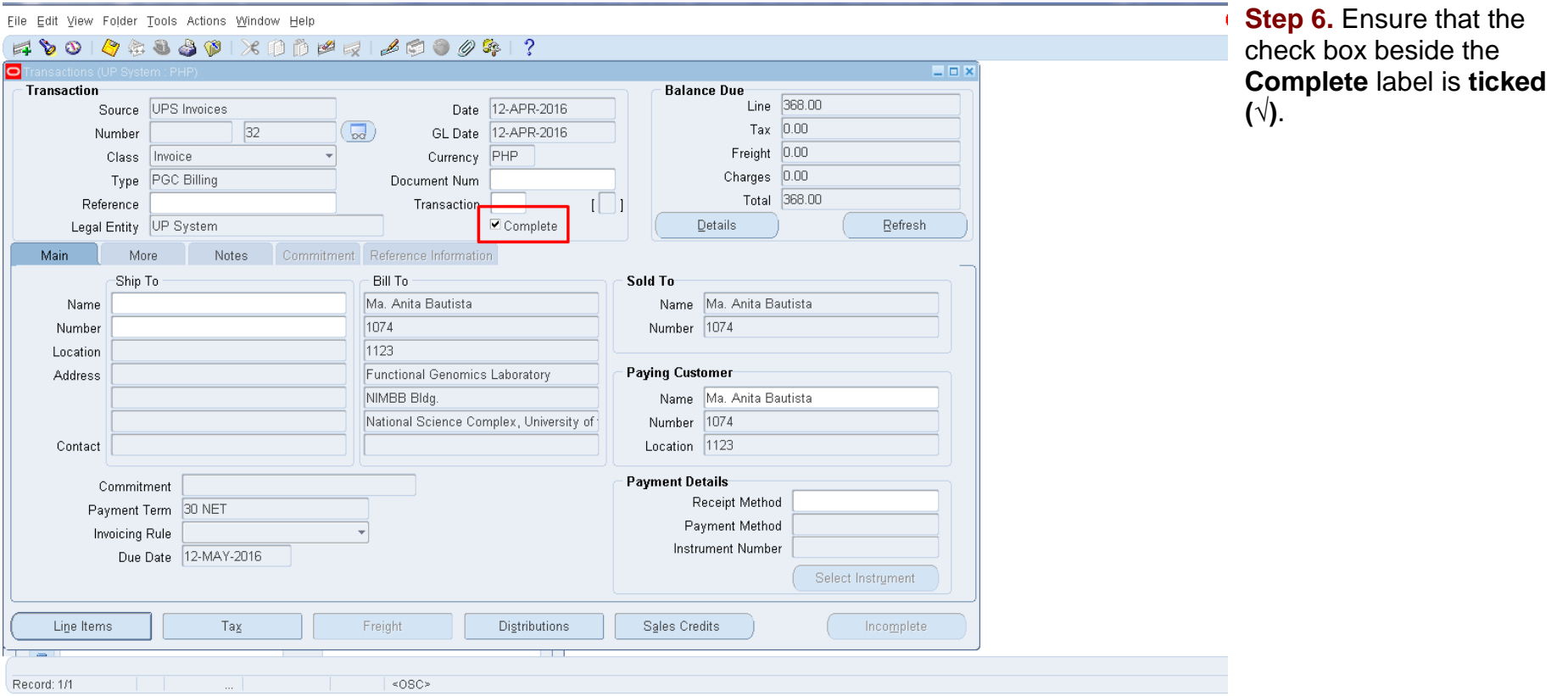

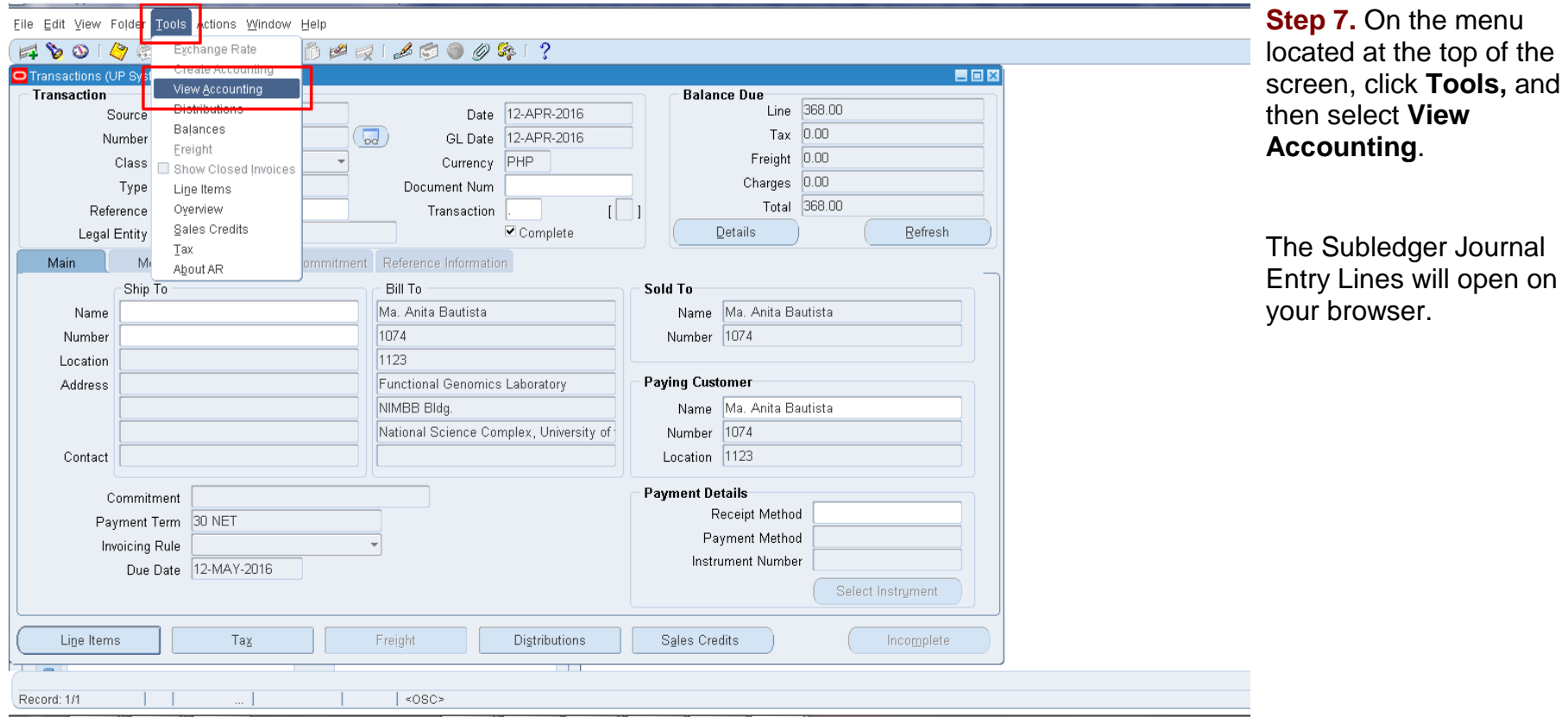

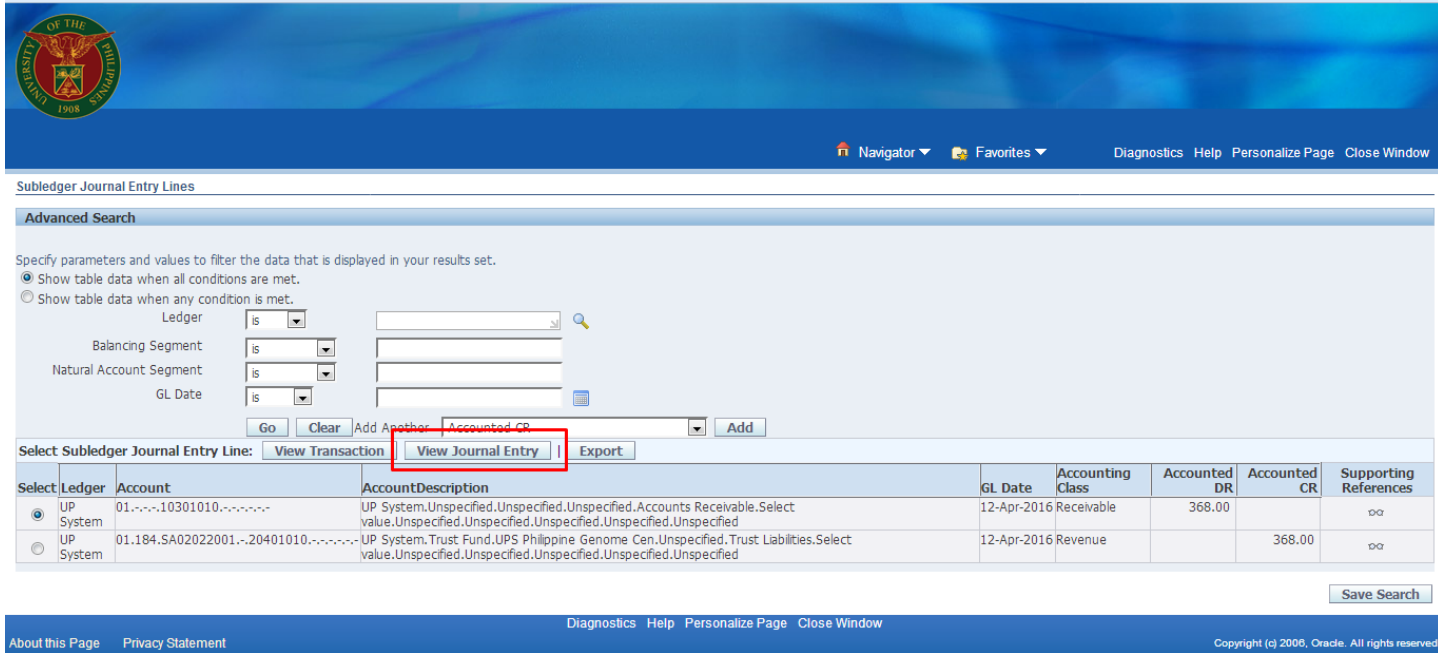

## **Step 8.** Click on the **View Journal Entry** button*.*

.

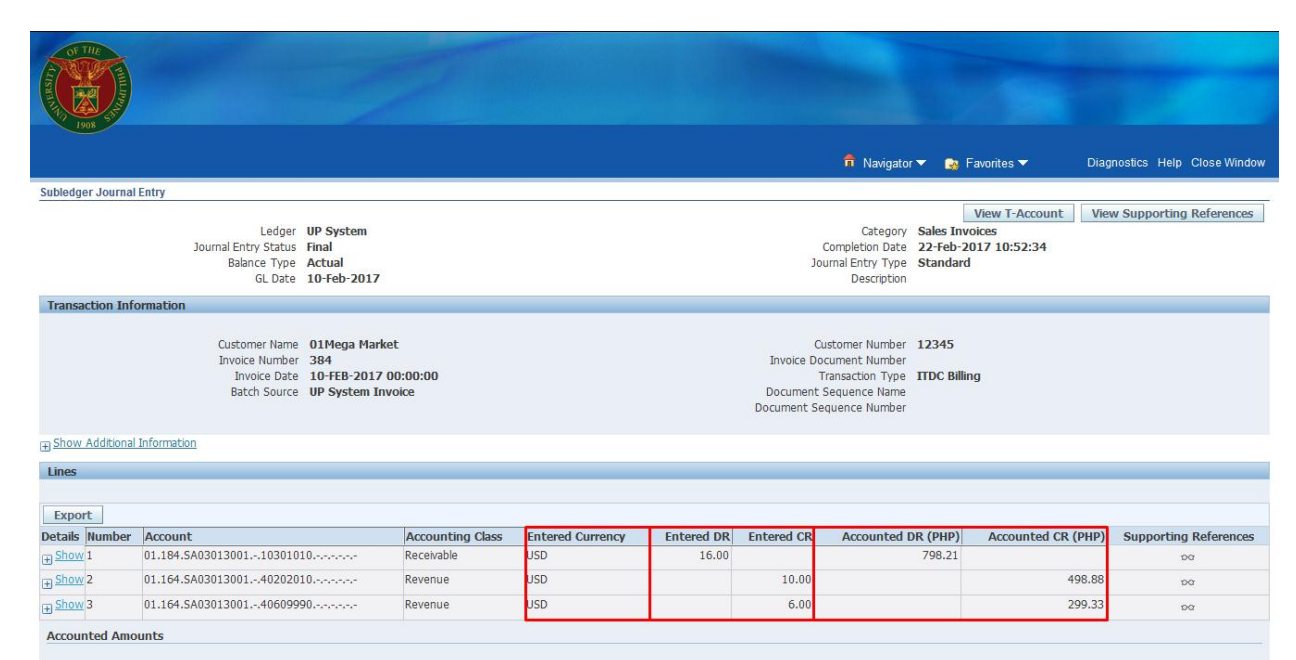

Accounted DR (PHP) 798.21

Accounted CR (PHP) 798.21

Return to Subledger Journal Entry Lines

Further details on the Subledger Journal Entry will be displayed.

# **REVIEW JOURNAL ENTRIES OF**

### **INDIVIDUAL RECEIPT**

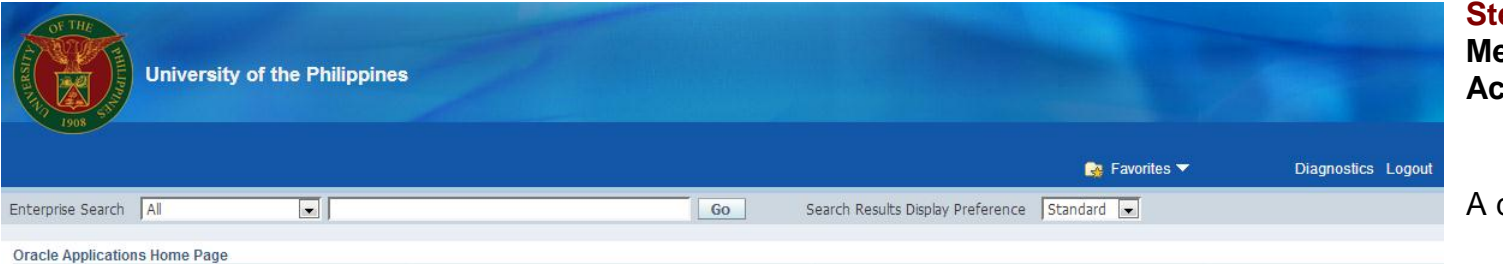

**Step 1.** On the FMIS Main **Menu,** click **Receivables Accountant**.

dropdown list will appear.

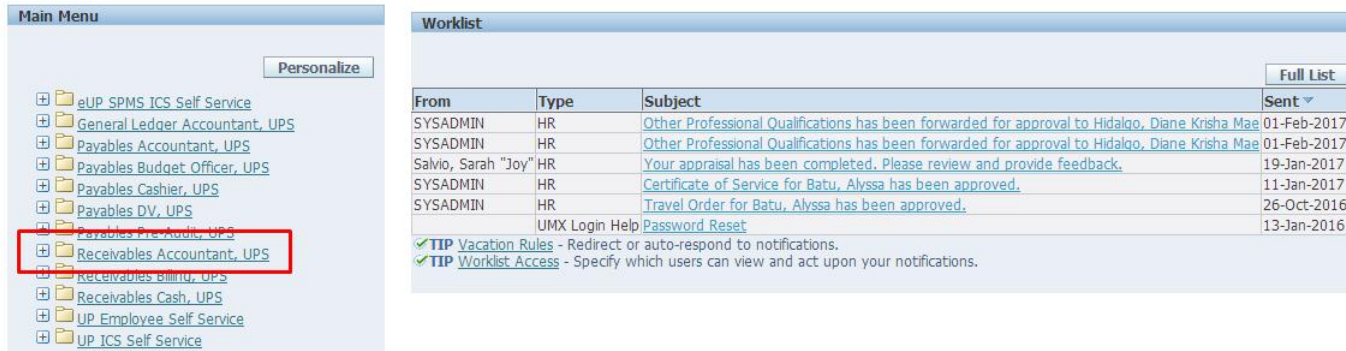

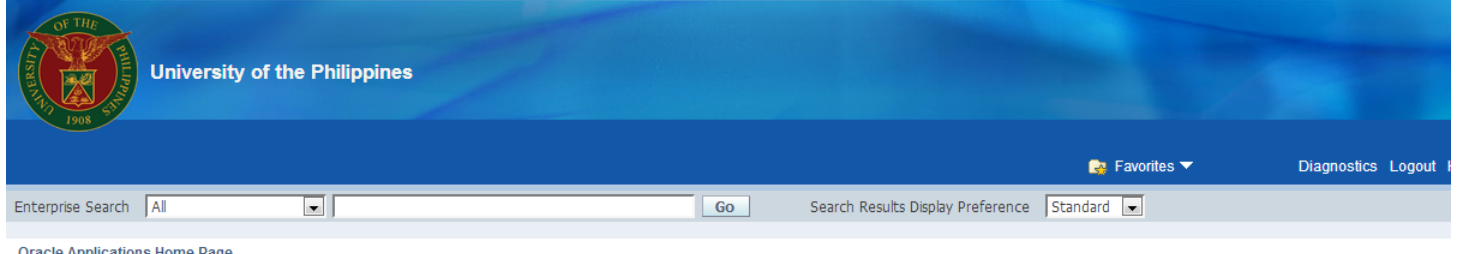

**Step 2. From the** Receivables Accountant dropdown list, select the **Receipts** folder.

Another dropdown list will appear.

#### **Oracle Applications Home Page**

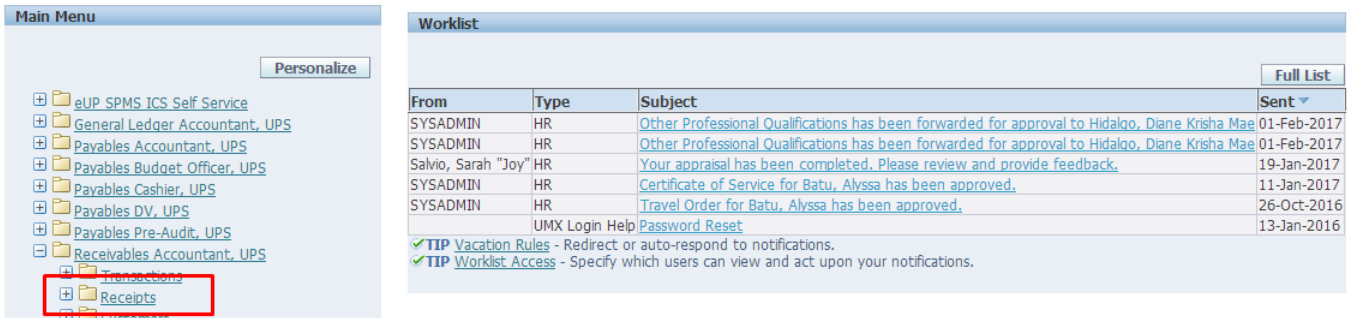

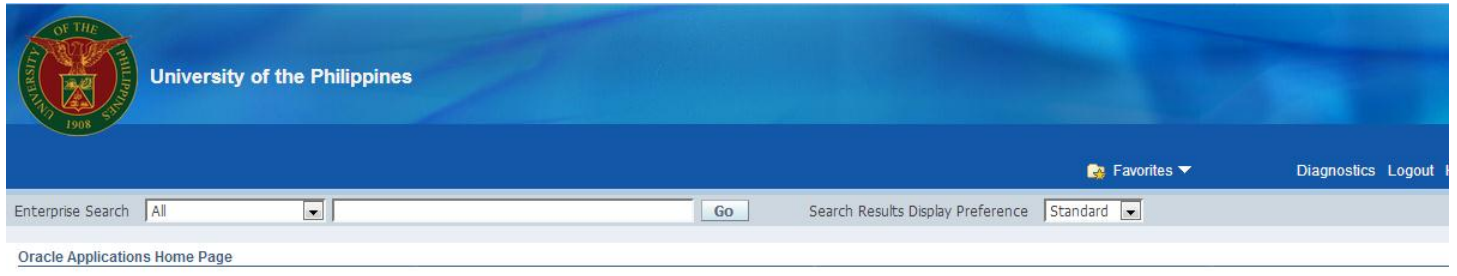

**Step 3. From the Receipts** dropdown list, click **Receipts.**

The Receipts window will open.

#### **Main Menu** Worklist Personalize **Full List** ED eup SPMS ICS Self Service Subject Sent v From **Type ED** General Ledger Accountant, UPS SYSADMIN  $HR$ Other Professional Qualifications has been forwarded for approval to Hidalgo, Diane Krisha Mae 01-Feb-2017 El Payables Accountant, UPS SYSADMIN  $HR$ Other Professional Qualifications has been forwarded for approval to Hidalgo, Diane Krisha Mae 01-Feb-2017 E Payables Budget Officer, UPS Salvio, Sarah "Joy" HR Your appraisal has been completed. Please review and provide feedback. 19-Jan-2017 SYSADMIN  $HR$ Certificate of Service for Batu, Alyssa has been approved. 11-Jan-2017 **ED** Payables Cashier, UPS Travel Order for Batu, Alyssa has been approved. SYSADMIN  $HR$ 26-Oct-2016 E Payables DV, UPS UMX Login Help Password Reset 13-Jan-2016 Payables Pre-Audit, UPS TIP Vacation Rules - Redirect or auto-respond to notifications. **ED** Receivables Accountant, UPS TIP Worklist Access - Specify which users can view and act upon your notifications. **ED** Transactions  $\n **B**$  Receipts **B** Batches Receipts **ANGEMIGHTER** Remittances Remittances Summary Schedule Automatic Receipts and Remittances

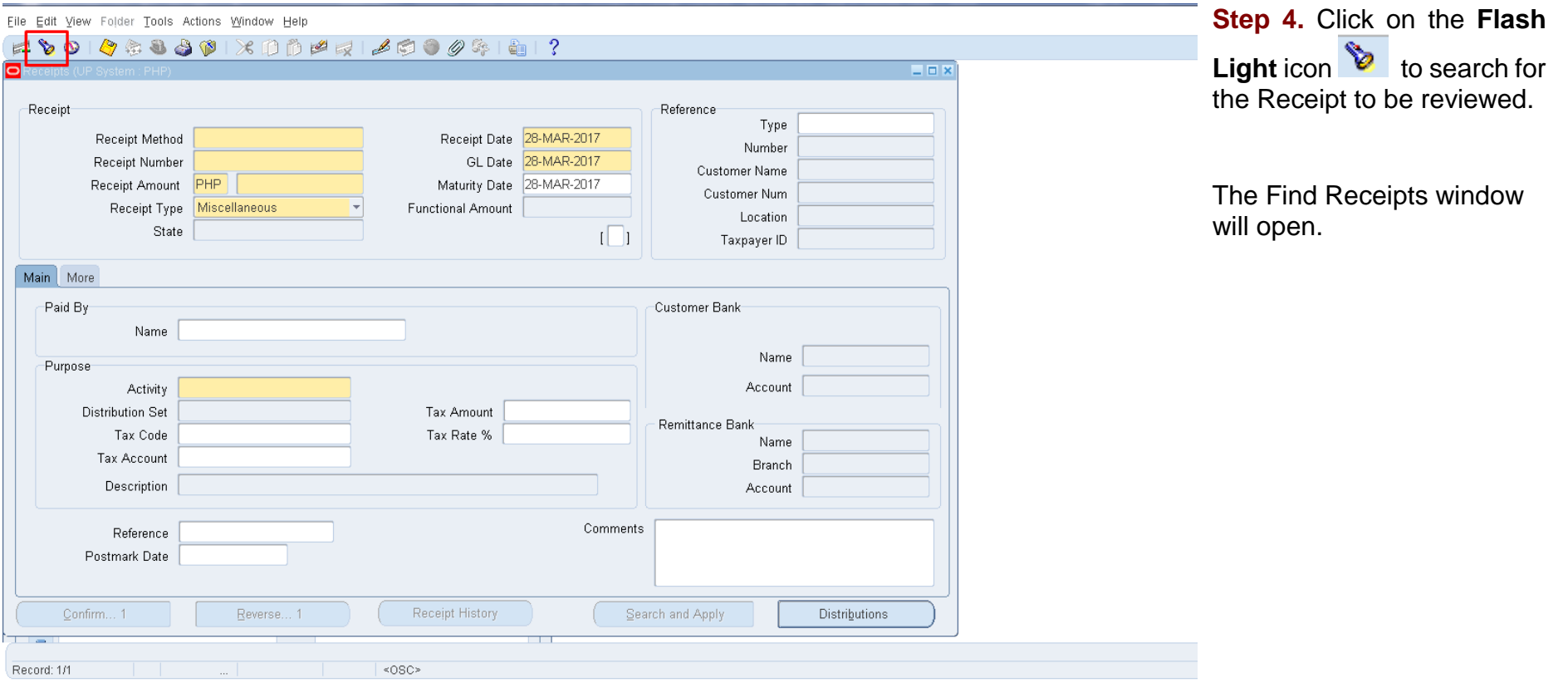

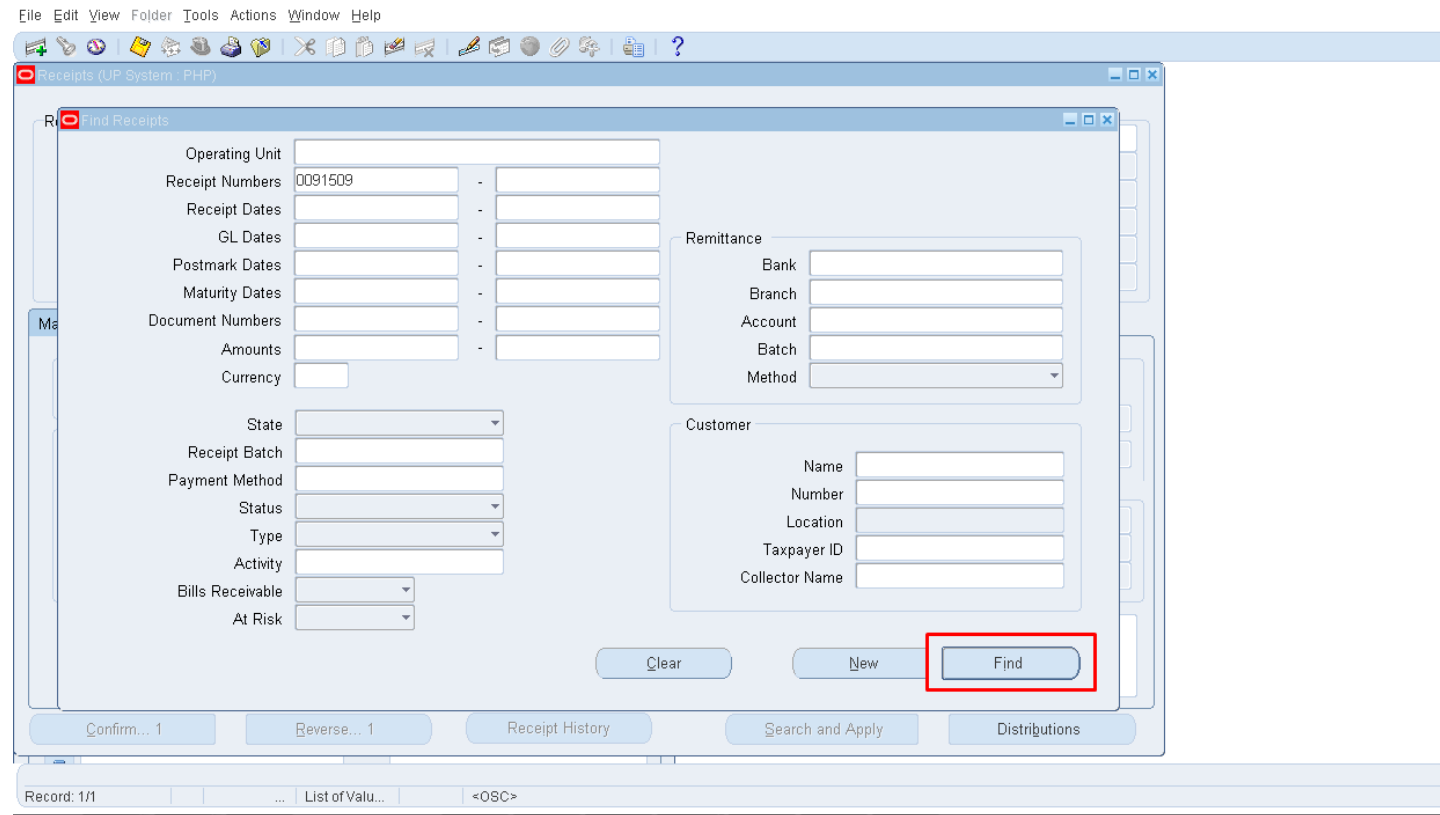

**Step 5.** Enter the **Receipt Number** in the Receipt Numbers field.

The Find Payments window will then open.

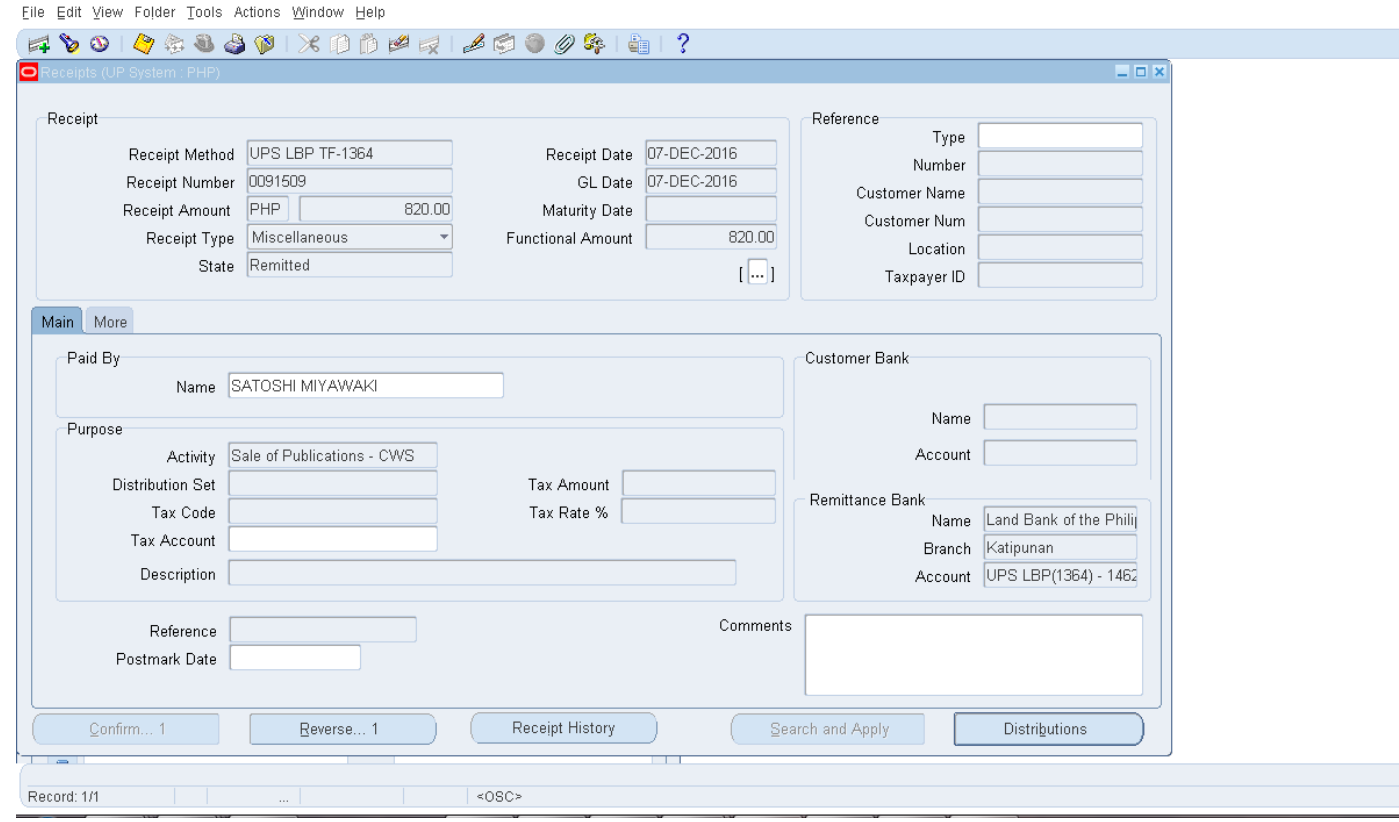

The **Receipts** window will open containing the details of the receipt.

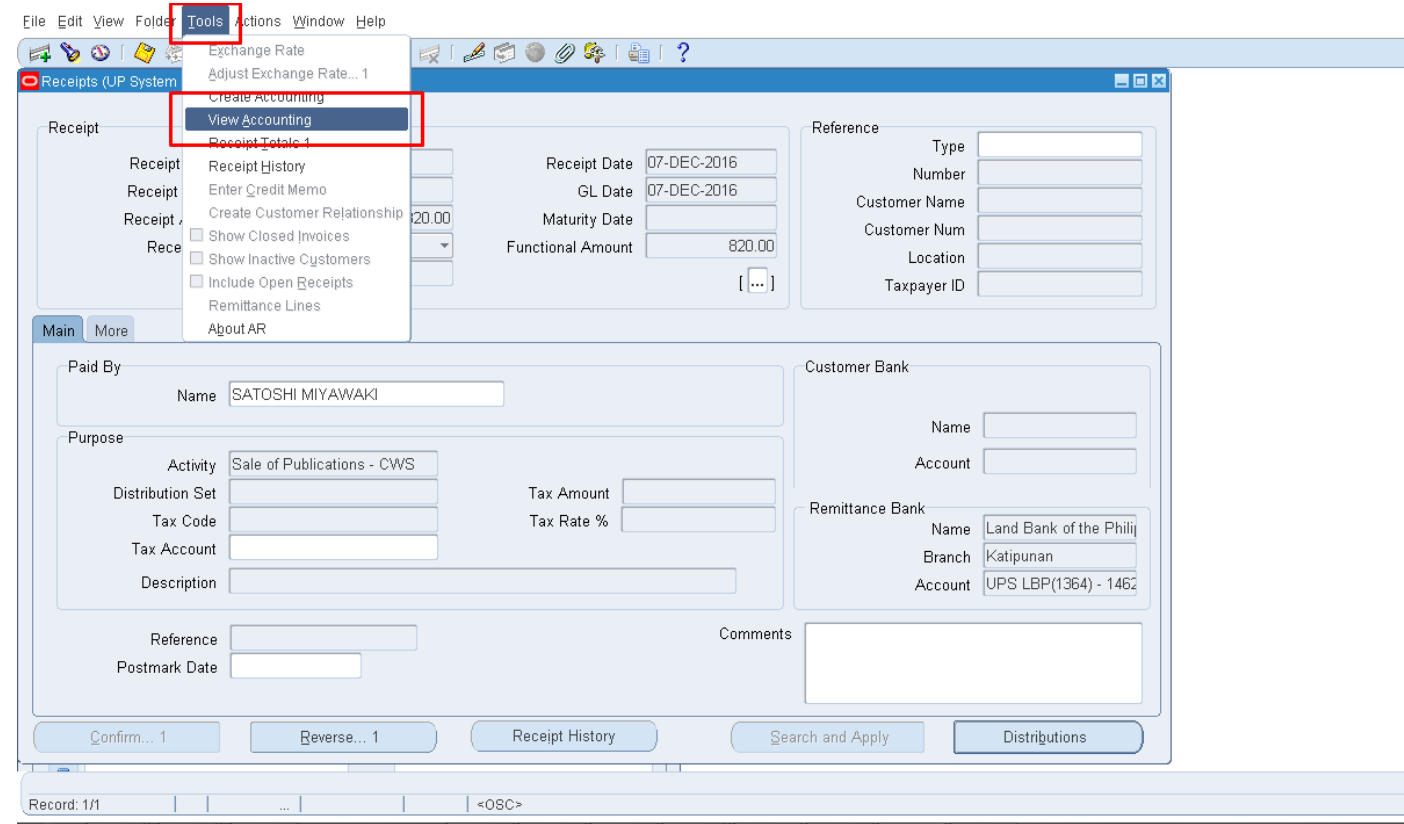

**Step 6.** On the menu located at the top of the screen, click **Tools,** then select **View Accounting**.

The Subledger Journal Entry Lines will open on your browser.

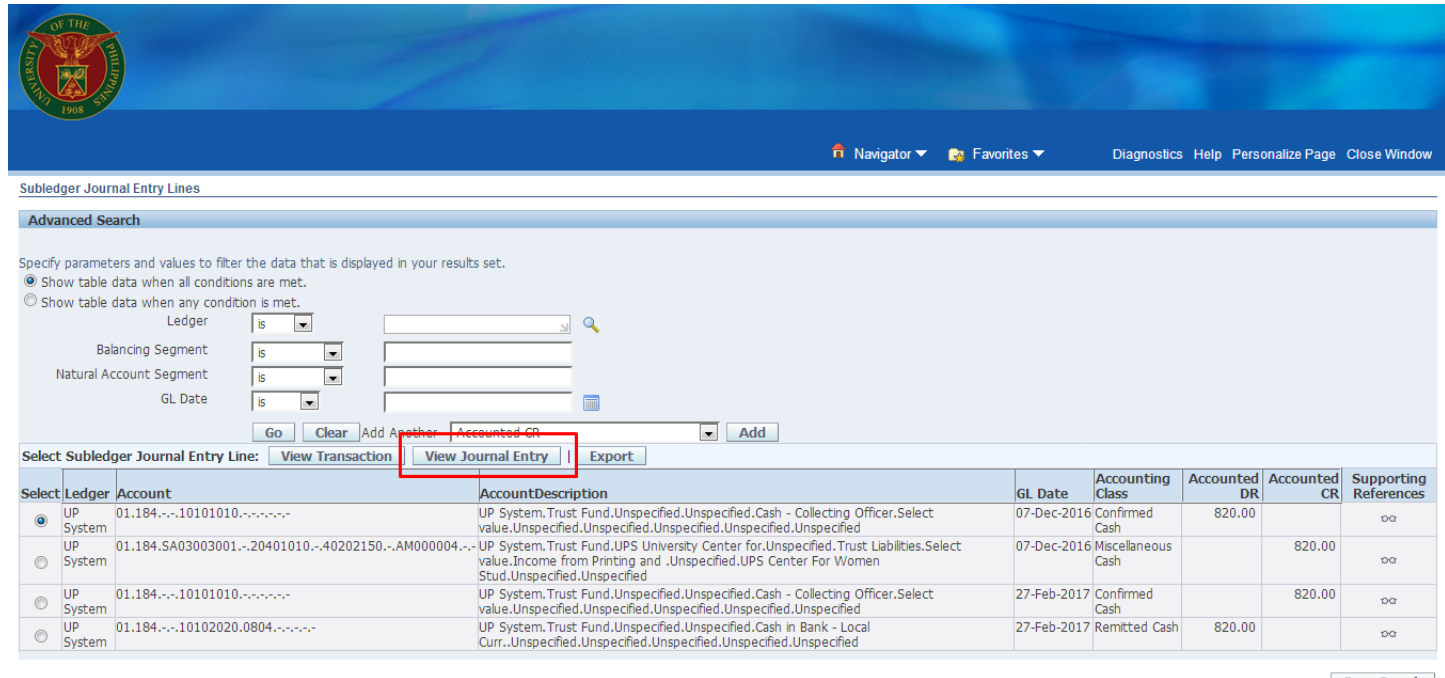

#### **Step 7.** Click the **View Journal Entry** button*.*

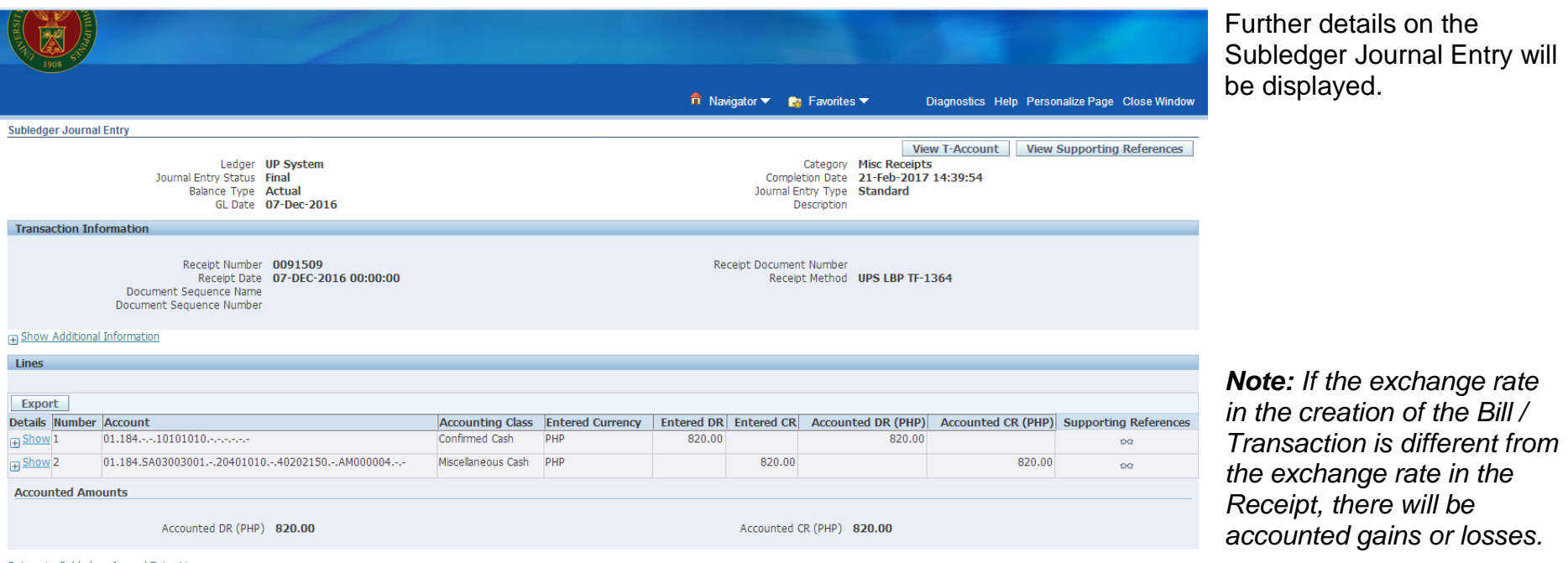

Return to Subledger Journal Entry Lines